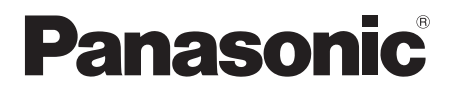

# Instrukcja obsługi Odtwarzacz płyt Blu-ray™ Model Nr. **DMP-UB900**

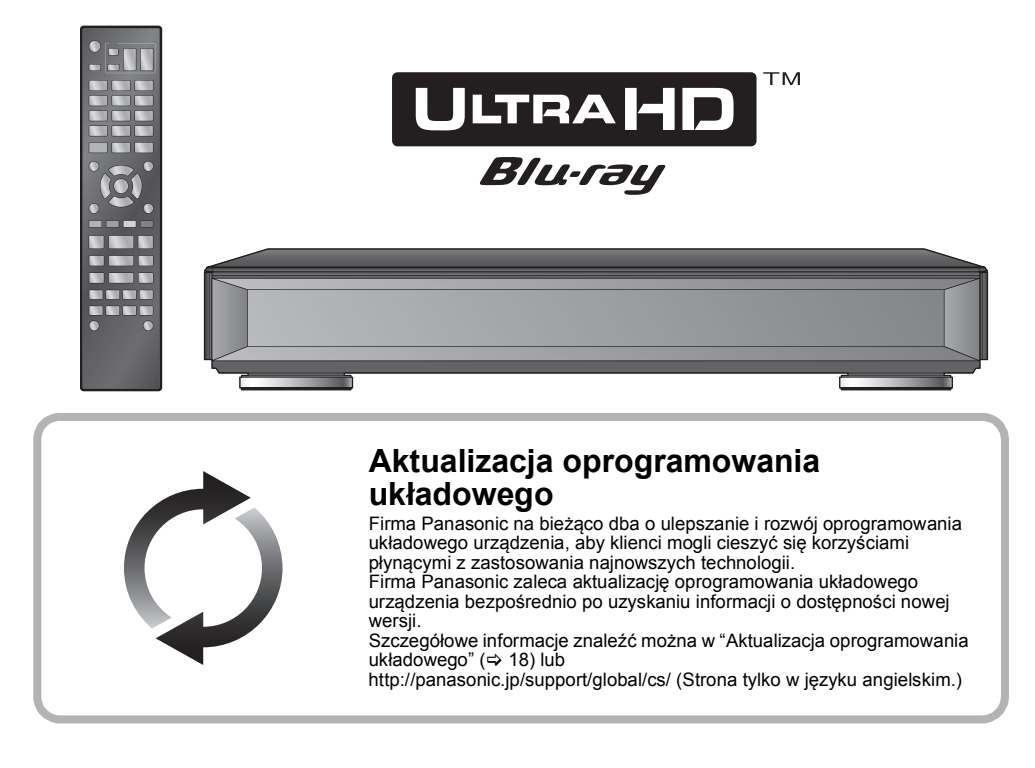

Dziękujemy za nabycie tego produktu.

Przed przystąpieniem do eksploatacji opisywanego produktu należy dokładnie przeczytać niniejsze zalecenia i zachować instrukcję obsługi do wglądu.

## <span id="page-1-0"></span>**Zasady bezpieczeństwa**

## **OSTRZEËENIE**

#### **Urządzenie**

Aby ograniczyć niebezpieczeństwo pożaru, porażenia prądem lub uszkodzenia urządzenia,

- ≥ Nie należy wystawiać urządzenia na działanie deszczu, wilgoci, kapanie lub zachlapanie.
- ≥ Na urządzeniu nie należy ustawiać żadnych naczyń zawierających płyny, takich jak wazony.
- ≥ Należy korzystać wyłącznie z zalecanych akcesoriów.
- 
- ≥ Nie należy demontować obudowy urządzenia. ≥ Nie należy podejmować prób samodzielnej naprawy. Naprawę urządzenia należy zlecić wykwalifikowanym pracownikom serwisu.
- ≥ Należy uważać, aby do wnętrza urządzenia nie dostały się metalowe przedmioty.
- ≥ Na urządzeniu nie wolno umieszczać żadnych ciężkich przedmiotów.

#### **Przewód zasilania**

Aby ograniczyć niebezpieczeństwo pożaru, porażenia prądem lub uszkodzenia urządzenia,

- ≥ Należy się upewnić, że napięcie źródła zasilania odpowiada napięciu podanemu na urządzeniu.
- ≥ Dokładnie podłączyć wtyczkę przewodu zasilającego do gniazda ściennego.
- ≥ Nie wolno ciągnąć za przewód, zginać go ani kłaść na nim ciężkich przedmiotów.
- ≥ Nie wolno dotykać wtyczki mokrymi rękami.
- ≥ Przy odłączaniu przewodu należy chwycić za wtyczkę.
- ≥ Nie wolno podłączać urządzenia do uszkodzonego gniazda ściennego oraz gdy wtyczka przewodu zasilającego jest uszkodzona.

Wtyczka zasilania umożliwia odłączenie urządzenia. Zainstaluj to urządzenie w taki sposób, aby możliwe było natychmiastowe odłączenie wtyczki zasilania od gniazda zasilania.

#### **Niewielki przedmiot**

Kartę pamięci i baterie należy przechowywać w miejscu niedostępnym dla dzieci, aby nie doszło do ich przypadkowego połknięcia przez dziecko.

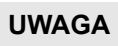

#### **Urządzenie**

- ≥ W tym urządzeniu znajduje się laser. Wykonywanie regulacji innych niż opisane lub postępowanie w sposób nieprzewidziany w instrukcji obsługi grozi niebezpiecznym naświetleniem promieniami lasera.
- ≥ Nie należy umieszczać na urządzeniu źródeł otwartego ognia, takich jak zapalone świece.
- ≥ To urządzenie może odbierać zakłócenia wywołane użyciem telefonu komórkowego. Jeżeli takie zakłócenia wystąpią, wskazane jest zwiększenie odległości pomiędzy urządzeniem a telefonem komórkowym.
- ≥ Urządzenie jest przeznaczone do używania w klimacie umiarkowanym.
- ≥ Niektóre części urządzenia głównego mogą ulec rozgrzaniu podczas użytkowania. Przed przenoszeniem lub czyszczeniem urządzenia głównego należy odłączyć przewód zasilania i odczekać co najmniej 3 minuty.

#### **Wybór miejsca**

Urządzenie należy ustawić na równej powierzchni.

Aby ograniczyć niebezpieczeństwo pożaru, porażenia prądem lub uszkodzenia urządzenia,

- ≥ Niniejszego urządzenia nie należy instalować lub umieszczać w szafce na książki, zabudowanej szafce lub innej ograniczonej przestrzeni, w celu zapewnienia dobrej wentylacji.
- ≥ Nie należy zasłaniać otworów wentylacyjnych urządzenia gazetami, obrusami, zasłonami i podobnymi przedmiotami.
- ≥ Nie umieszczaj urządzenia na wzmacniaczu/odbiorniku lub nagrzewających się urządzeniach. Wysoka temperatura może uszkodzić to urządzenie.
- ≥ Urządzenie należy chronić przed bezpośrednim działaniem promieni słonecznych, wysoką temperaturą, wysoką wilgotnością oraz nadmiernymi drganiami.

#### **Baterie**

Nieprawidłowe obchodzenie się z bateriami może prowadzić do wycieku elektrolitu i może być także przyczyną pożaru.

- ≥ Istnieje niebezpieczeństwo wybuchu w przypadku, gdy baterie zostaną nieprawidłowo włożone. Baterie należy wymieniać wyłącznie na baterie typu zalecanego przez producenta.
- ≥ W przypadku utylizacji baterii, należy się skontaktować z lokalnymi władzami lub ze sprzedawcą celem uzyskania informacji o prawidłowym sposobie postępowania.
- ≥ Nie wkładaj do pilota jednocześnie starych i nowych baterii oraz baterii różnych typów.
- ≥ Nie ogrzewaj i nie wrzucaj do ognia.
- ≥ Nie należy pozostawiać baterii przez dłuższy czas w samochodzie z zamkniętymi drzwiami i oknami wystawionym na bezpośrednie działanie promieni słonecznych.
- ≥ Nie demontuj i nie powoduj zwarcia.
- ≥ Baterii alkalicznych lub manganowych nie należy ładować
- ponownie. ≥ Nie używaj baterii, z których usunięta została osłona.

Baterie należy wyjąć, jeżeli pilot nie będzie używany przez dłuższy czas. Należy je przechowywać w chłodnym, ciemnym miejscu.

### **Ograniczenie wykorzystania treści kopiowanych bez zezwolenia**

Niniejsze urządzenie wykorzystuje następującą technologię ochrony praw autorskich.

Powiadomienie o technologii Cinavia

W niniejszym produkcie zastosowano technologię Cinavia w celu ograniczenia przypadków użycia nieautoryzowanych kopii niektórych komercyjnych produkcji filmowych i filmów oraz ich ścieżek dźwiękowych. W razie wykrycia nielegalnego użycia nieautoryzowanej kopii zostanie wyświetlony komunikat, a odtwarzanie lub kopiowanie zostanie przerwane.

Więcej informacji o technologii Cinavia znajduje się w internetowym centrum informacji konsumenckich Cinavia (Online Consumer Information Center) na stronie http://www.cinavia.com. Aby otrzymać dodatkowe informacje o technologii Cinavia za pośrednictwem poczty, należy wysłać kartę pocztową z adresem korespondencyjnym na adres: Cinavia Consumer Information Center, P.O. Box 86851, San Diego, CA, 92138, USA.

### <span id="page-2-0"></span>**Środki ostrożności dotyczące połączenia sieci bezprzewodowej**

Poniższe ograniczenia dotyczą korzystania z niniejszego urządzenia. Należy się z nimi zapoznać przed rozpoczęciem użytkowania urządzenia.

Firma Panasonic nie ponosi odpowiedzialności za żadne uszkodzenia powstałe na skutek nieprzestrzegania tych ograniczeń lub warunków użytkowania bądź nieużywania urządzenia.

- ≥ **Dane przesyłane za pośrednictwem fal radiowych mogą być przechwytywane i monitorowane.**
- ≥ **Urządzenie zawiera delikatne podzespoły elektroniczne.** Należy używać urządzenia zgodnie z przeznaczeniem oraz przestrzegać następujących wskazówek:
	- Urządzenie należy chronić przed wysoką temperaturą oraz bezpośrednim działaniem promieni słonecznych.
	- Nie zginać ani nie narażać urządzenia na silne uderzenia.
	- Chronić urządzenie przed wilgocią.
	- Nie demontować ani nie modyfikować urządzenia w żaden sposób.

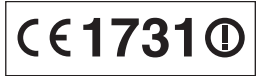

**Deklaracja Zgodności (DoC)** Niniejszym, "*Panasonic Corporation*" deklaruje, iż niniejszy produkt jest zgodny z zasadniczymi wymogami i innymi odnośnymi postanowieniami Dyrektywy 1999/5/WE. Klienci mogą skopiować oryginał Deklaracji Zgodności (DoC) dla naszych produktów radiowych i końcowych urządzeń teletransmisyjnych (R&TTE) z naszego serwera DoC: http://www.doc.panasonic.de

Kontakt z autoryzowanym przedstawicielem: Panasonic Marketing Europe GmbH, Panasonic Testing Centre, Winsbergring 11, 22525 Hamburg, Niemcy

Ten produkt spełnia normy radiowe niżej wymienionych krajów. Austria, Belgia, Bułgaria, Cypr, Republika Czech, Dania, Finlandia, Francja, Niemcy, Grecja, Węgry, Irlandia, Włochy, Islandia, Liechtenstein, Luxembourg, Malta, Królestwo Niderlandów, Norwegia, Polska, Portugalia, Rumunia, Słowacja, Słowenia, Hiszpania, Szwecja, Zjednoczone Królestwo, Szwaicaria.

Funkcja WLAN niniejszego produktu może być używana wyłącznie wewnątrz budynków.

Ten produkt służy do podłączenia punktu dostępowego WLAN 2,4 GHz lub 5 GHz.

### **Pozbywanie się lub oddawanie urządzenia**

≥ W pamięci urządzenia może być zachowana historia operacji. W urządzeniu mogą być zachowane ustawienia użytkownika. W przypadku pozbywania się urządzenia należy wykonać procedurę przywracania ustawień fabrycznych dla wszystkich funkcji. (⇒ 35,<br>["Aby przywrócić wszystkie ustawienia do wartości domyślnych."\)](#page-34-0)

**Pozbywanie się zużytych urządzeń elektrycznych i elektronicznych oraz baterii. Dotyczy wyłącznie obszaru Unii Europejskiej oraz krajów posiadających systemy zbiórki i recyklingu.**

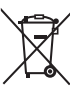

Niniejsze symbole umieszczane na produktach, opakowaniach i/lub w dokumentacji towarzyszącej oznaczają, że nie wolno mieszać zużytych urządzeń elektrycznych i elektronicznych oraz baterii z innymi odpadami domowymi/komunalnymi.

W celu zapewnienia właściwego przetwarzania, utylizacji oraz recyklingu zużytych urządzeń elektrycznych i elektronicznych oraz zużytych baterii, należy oddawać je do wyznaczonych punktów gromadzenia odpadów zgodnie z przepisami prawa krajowego.

Poprzez prawidłowe pozbywanie się zużytych urządzeń elektrycznych i elektronicznych oraz zużytych baterii pomagasz oszczędzać cenne zasoby naturalne oraz zapobiegać potencjalnemu negatywnemu wpływowi na zdrowie człowieka oraz na stan środowiska naturalnego.

W celu uzyskania informacji o zbiórce oraz recyklingu zużytych urządzeń elektrycznych i elektronicznych oraz baterii prosimy o kontakt z władzami lokalnymi. Za niewłaściwe pozbywanie się tych odpadów mogą grozić kary przewidziane przepisami prawa krajowego.

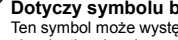

### **Dotyczy symbolu baterii (symbol poniżej):**

Ten symbol może występować wraz z symbolem pierwiastka chemicznego. W takim przypadku wymagania Dyrektywy w sprawie określonego środka chemicznego są spełnione.

# **Spis treści**

[Zasady bezpieczeństwa. . . . . . . . 2](#page-1-0)

## [Pierwsze kroki](#page-4-0)

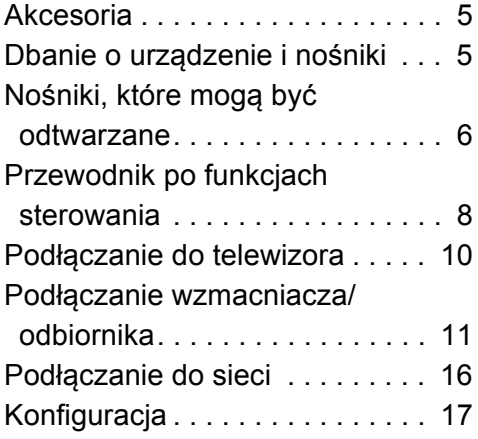

## [Informacje dodatkowe](#page-28-0)

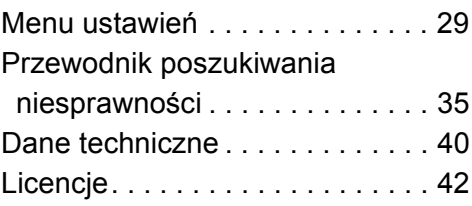

## **[Odtwarzanie](#page-18-0)**

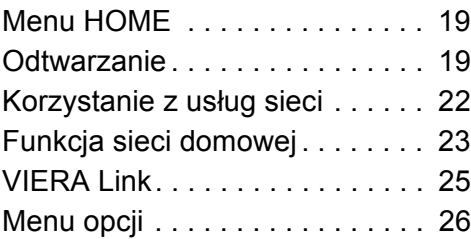

## <span id="page-4-1"></span><span id="page-4-0"></span>**Pierwsze kroki Akcesoria**

Przed rozpoczęciem użytkowania urządzenia sprawdź załączone akcesoria.

- **1 Pilot zdalnego sterowania** (N2QAYA000128)
- **2 Baterie do pilota**
- **1 Przewód zasilania**
- **1 Kabel HDMI**
- **1 CD-ROM**

 $\Omega$ 

- Numery produktów podane w niniejszej instrukcji obsługi według stanu na marzec 2016. Mogą ulec zmianie.
- ≥ Nie należy używać zasilacza z innymi urządzeniami.

### <span id="page-4-3"></span>∫ **Korzystanie z pilota**

Włóż baterie do gniazda tak, aby bieguny  $(+)$  oraz  $-)$ odpowiadały biegunom w pilocie.

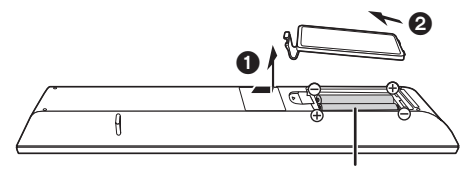

**R03/LR03, AAA** (Baterie alkaliczne lub manganowe)

Skieruj na czujnik odbioru sygnału pilota w urządzeniu.  $(\Rightarrow 9)$ 

## <span id="page-4-2"></span>**Dbanie o urządzenie i nośniki**

### ∫ **Urządzenie należy czyścić miękką, suchą ściereczką**

- ≥ Nigdy nie używaj alkoholu, rozcieńczalnika ani benzyny do czyszczenia tego urządzenia.
- ≥ Zanim użyjesz ścierki zawierającej środki chemiczne, uważnie przeczytaj dołączone do niej informacje.

### ∫ **Soczewka urządzenia**

Używaj płyty czyszczącej do soczewek (brak w zestawie) do czyszczenia soczewek urządzenia.

### <span id="page-4-4"></span>∫ **Czyszczenie płyt**

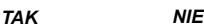

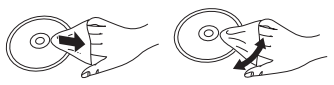

Wytrzyj wilgotną ściereczką, a następnie wytrzyj suchą ściereczką do sucha.

### ∫ **Środki ostrożności dotyczące obchodzenia się z płytami i kartami**

- ≥ Płyty należy trzymać za krawędzie, aby uniknąć zarysowań lub odcisków palców na płycie.
- ≥ Nie nalepiaj nalepek lub etykiet na płyty.
- ≥ Nie należy stosować sprayów do czyszczenia płyt, benzyny, rozcieńczalnika, płynów antystatycznych ani żadnych innych rozpuszczalników.
- ≥ Styki na spodzie karty należy chronić przed działaniem kurzu, wody i ciał obcych.
- ≥ Nie należy stosować następujących rodzajów płyt:
	- Płyty, na których jest klej pozostały z usuniętych nalepek lub etykiet (płyty z wypożyczalni itp.).
	- Płyty mocno odkształcone lub pęknięte.
	- Płyty o nieregularnym kształcie, np. serca.

## <span id="page-5-0"></span>**Nośniki, które mogą być odtwarzane**

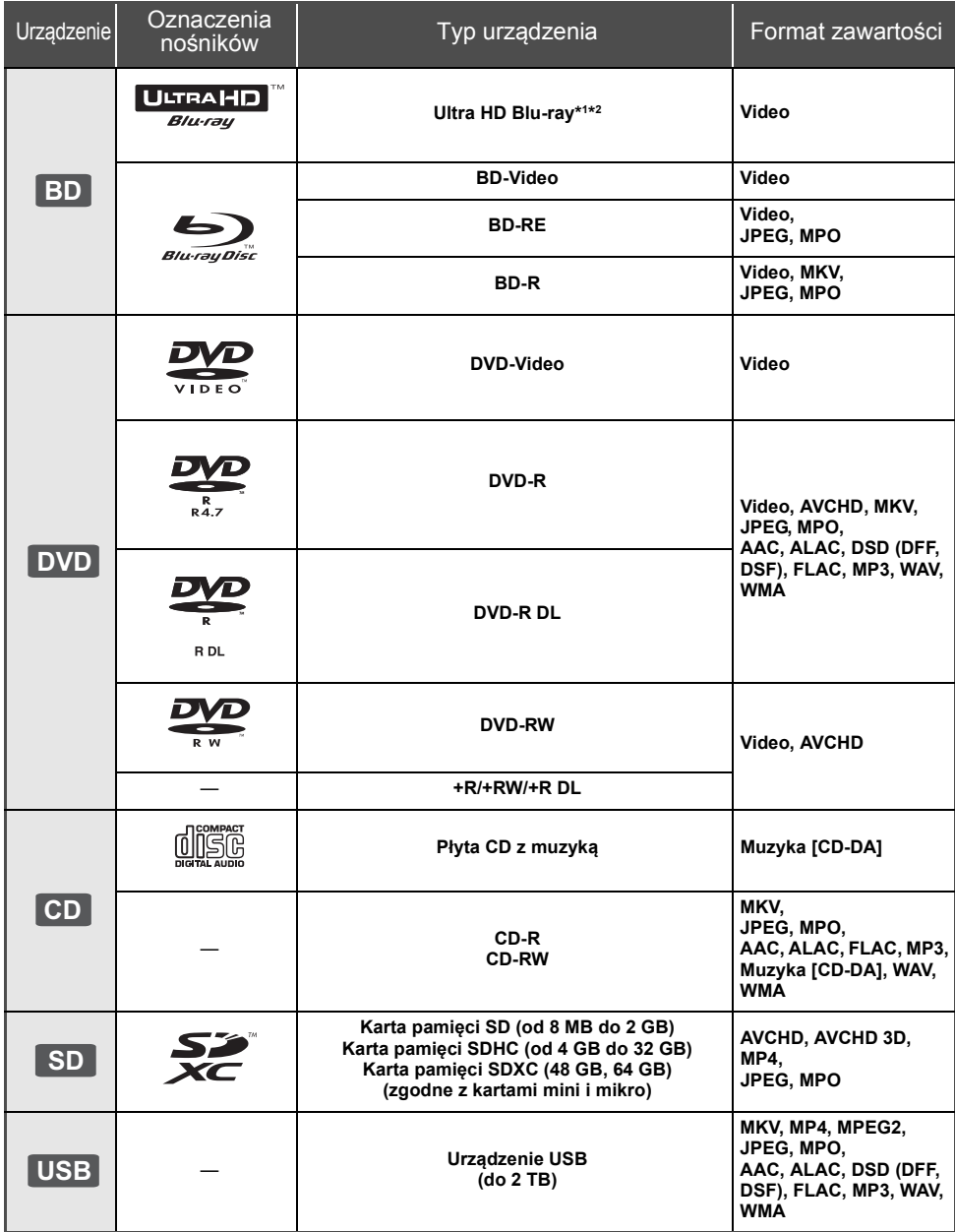

≥ Na stronie [7](#page-6-0) i [40](#page-39-1) można znaleźć więcej informacji na temat typów treści, która może być odtwarzana.

\*1 Zobacz "[Korzystanie z funkcji Ultra HD Blu-ray"](#page-20-0) ( $\Rightarrow$  [21\)](#page-20-0)

\*2 O ile nie wskazano inaczej, do zawartości BD-Video w niniejszej instrukcji obsługi zalicza się Ultra HD Blu-ray.

### ∫ **Płyty, których nie można użyć w tym urządzeniu**

### **Każda płyta, która nie jest obsługiwana lub wcześniej opisana.**

- ≥ DVD-RAM
- Super Audio CD
- Photo CD
- DVD-Audio
- ≥ Video CD i Super Video CD
- ≥ HD DVD

### <span id="page-6-0"></span>∫ **Informacja dotycząca regionów**

Urządzenie może odtwarzać płyty BD-Video oraz DVD-Video oznaczone następującymi kodami regionalnymi, w tym oznaczeniem "**ALL**". Przykład: BD-Video

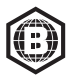

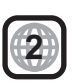

### <span id="page-6-1"></span>∫ **Finalizacja**

Płyty DVD-R/RW/R DL, +R/+RW/+R DL i CD-R/RW nagrane przez nagrywarkę muszą być zamknięte, aby można je było odtworzyć w niniejszym urządzeniu. Więcej informacji znajduje się w instrukcji obsługi nagrywarki.

### ∫ **BD-Video**

≥ Niniejsze urządzenie obsługuje dźwięk o wysokiej szybkości transmisji (Dolby® Digital Plus, Dolby® TrueHD, DTS-HD High Resolution AudioTM i DTS-HD Master AudioTM) stosowany w formacie BD-Video.

### ∫ **3D**

≥ Filmy wideo i zdjęcia 3D mogą być odtwarzane po podłączeniu urządzenia do telewizora zgodnego z 3D przy użyciu kabla High Speed HDMI.

### ∫ **Płyta CD z muzyką**

Nie można zagwarantować możliwości odtwarzania i jakości dźwięku w przypadku płyt CD niezgodnych z danymi technicznymi CD-DA (CD z zabezpieczeniem przed kopiowaniem itp.).

### <span id="page-6-2"></span>∫ **Karta SD**

- Można używać kart miniSD, microSD, microSDHC oraz microSDXC, ale wymagany jest do tego adapter.
- ≥ Aby chronić zawartość karty, przesuń przełącznik zapisu (na karcie SD) na położenie "LOCK".

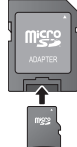

- ≥ Nieniejsze urządzenie jest zgodne z kartami pamięci SD obsługującymi formaty FAT12 i FAT16 kart SD, karty pamięci SDHC w formacie FAT32 oraz karty pamięci SDXC w formacie exFAT.
- ≥ Jeśli karta SD używana jest z niezgodnym komputerem lub innym urządzeniem, zapisana zawartość może zostać usunięta z powodu sformatowania karty itp.
- ≥ Dostępna ilość miejsca na karcie może być nieco mniejsza od jej pojemności.
- ≥ Do odtwarzania filmów 4K używać karty SD klasy szybkości 10 lub lepszej.

### ∫ **Urządzenie USB**

- ≥ To urządzenie nie gwarantuje połączenia ze wszystkimi urządzeniami USB.
- ≥ Niniejsze urządzenie nie obsługuje ładowania urządzeń USB.
- Obsługiwane systemy plików to FAT12, FAT16, FAT32 i NTFS.
- ≥ Niniejsze urządzenie obsługuje specyfikację USB2.0 High Speed.
- ≥ Urządzenie obsługuje dyski twarde sformatowane w systemie plików FAT32 i NTFS. Jeśli dysk twardy nie został rozpoznany, może on nie otrzymywać zasilania. W takim przypadku należy wykorzystać zewnętrzne źródło zasilania.

### ∫ **BD-RE, BD-R**

Główne urządzenie może nie odtwarzać prawidłowo ścieżki dźwiękowej filmu nagranego na płycie w wielu językach nagrywarką Blu-ray.

### 吅

- ≥ W niektórych przypadkach nie będzie można odtworzyć powyższych nośników z powodu rodzaju nośnika, stanu nagrania, metody nagrywania i sposobu utworzenia plików.
- ≥ Producent płyty może kontrolować sposób odtwarzania płyt. Dlatego nie zawsze możliwe jest sterowanie odtwarzaniem tak, jak opisano w niniejszej instrukcji obsługi. Dokładnie przeczytaj instrukcje dotyczące płyty.

## <span id="page-7-0"></span>**Przewodnik po funkcjach sterowania**

### ∫ **Pilot zdalnego sterowania**

Jeśli inne urządzenia firmy Panasonic reagują na polecenia pilota zdalnego sterowania, zmień kod pilota.  $(\Rightarrow 34)$  $(\Rightarrow 34)$ 

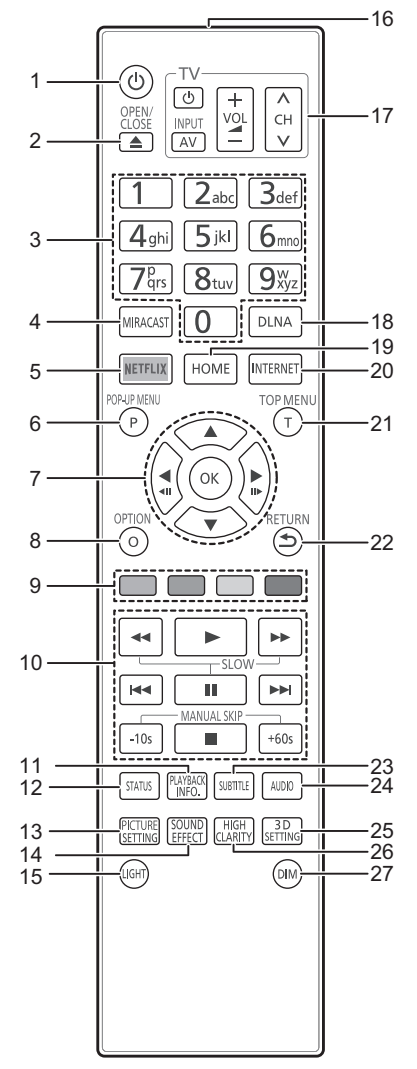

- 1 Włączanie i wyłączanie urządzenia
- 2 Wysuwanie/wsuwanie tacki na płyte  $(\Rightarrow 9)$
- 3 Wybór numerów tytułów itp./Wpisywanie cyfr lub znaków
- 4 Wyświetl ekran Miracast™ ( $\Rightarrow$  [23\)](#page-22-1)
- 5 Wyświetl ekran NETFLIX ( $\Rightarrow$  [22\)](#page-21-0)
- 6 Wyświetlanie menu podrecznego  $(\Rightarrow 20)$  $(\Rightarrow 20)$
- 7 [▲, ▼, ◀, ▶] : Przesunięcie podświetlenia wyboru [OK] : Zatwierdzenie wyboru  $(\triangleleft 11)(11)$  : Klatka po klatce  $(\Rightarrow 20)$  $(\Rightarrow 20)$
- 8 Wyświetlenie menu opcji (→ [26\)](#page-25-0)
- 9 Kolorowe przyciski (czerwony, zielony, żółty, niebieski)

Mają różne funkcje w zależności od ekranu

- 10 Podstawowe przyciski sterowania odtwarzaniem  $(\Rightarrow 19)$  $(\Rightarrow 19)$
- 11 Wyświetl "Okno informacji o odczycie"  $(\Rightarrow 20)$  $(\Rightarrow 20)$
- 12 Wyświetlenie komunikatów statusu ( $\Rightarrow$  [20\)](#page-19-2)
- 13 Wyświetl "Ustawienia obrazu" ( $\Rightarrow$  [27\)](#page-26-0)
- 14 Przełączanie ustawienia opcji "Efekty dźwięk."  $(\Rightarrow 28)$  $(\Rightarrow 28)$
- 15 Podświetlenie przycisków pilota zdalnego sterowania
- 16 Transmitowanie sygnału zdalnego sterowania
- 17 Przyciski operowania odbiornikiem TV Możesz obsługiwać telewizor Panasonic za pomocą pilota zdalnego sterowania. Niektóre przyciski mogą nie działać w zależności od modelu telewizora.
- 18 Uruchamianie funkcji DLNA (→ [24\)](#page-23-0)
- 19 Wyświetlenie menu HOME (→ [19\)](#page-18-1)
- 20 Wyświetlanie ekranu startowego usługach sieciowych ( $\Rightarrow$  [22\)](#page-21-0)
- 21 Wyświetlanie głównego menu (→ [20\)](#page-19-0)
- 22 Powrót do poprzedniego ekranu
- 23 Wyświetl "Napisy"/"Ustawienia napisów"  $( \Rightarrow 26)$  $( \Rightarrow 26)$
- 24 Zmiana ścieżki dźwiękowej (→ [20\)](#page-19-3)
- 25 Wyświetl "Ustawienia 3D" (→ [28\)](#page-27-1)
- 26 Przełączanie ustawienia opcji "Dźwięk o wysokiej klarowności" (→ [28\)](#page-27-2)
- 27 Przełączanie jasności wyświetlacza urządzenia  $(\Rightarrow 34)$  $(\Rightarrow 34)$

### ∫ **Przednie**

<span id="page-8-1"></span>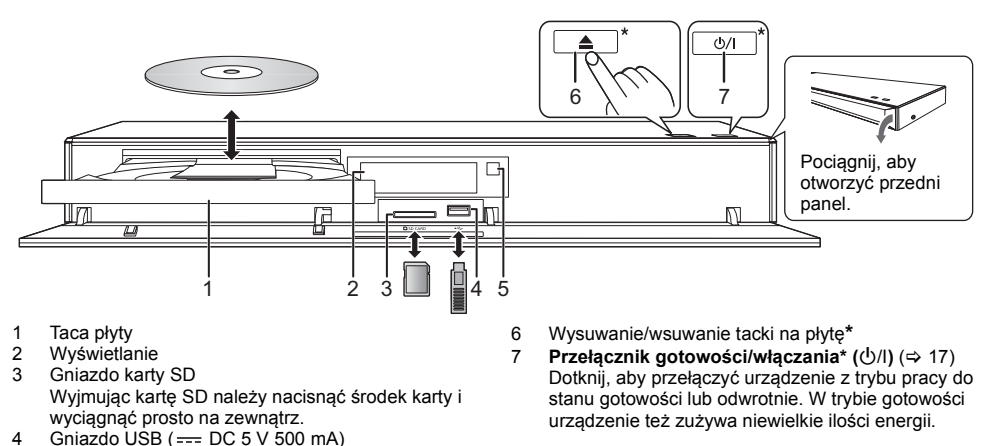

\* Aby przyciski zadziałały, wystarczy je dotknąć. Nie umieszczaj żadnych przedmiotów na przyciskach lub w ich pobliżu.

### **UWAGA**

<span id="page-8-0"></span>5 Czujnik sygnału zdalnego sterowania Odległość: W zasięgu 7 m

Kąt: Około 20° w górę i w dół, 30° w lewo i w prawo

Nie umieszczaj przedmiotów przed urządzeniem. Tacka na płytę może uderzyć w przedmiot podczas otwierania i spowodować obrażenia ciała.

#### $\Omega$

- ≥ Wkładając nośnik, sprawdź, czy jest odpowiednio obrócony, czyli prawą stroną do góry.
- ≥ W przypadku podłączenia produktu Panasonic przy użyciu kabla połączenia USB, na podłączonym urządzeniu może pojawić się ekran konfiguracji. Więcej informacji znajduje się w instrukcji obsługi podłączanego sprzętu.

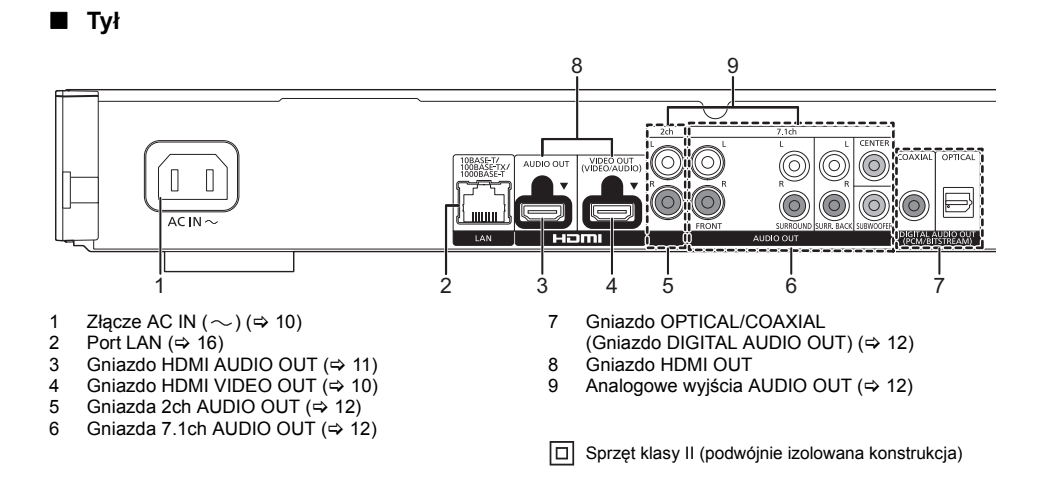

## <span id="page-9-0"></span>**Podłączanie do telewizora**

**Obrazy 4K można odtwarzać, gdy główne urządzenie jest podłączone do telewizora zgodnego ze standardem 4K.**

- ≥ Przed dokonaniem połączeń należy odłączyć wszystkie urządzenia z gniazdka elektrycznego.
- (Podłącz kabel zasilacza sieciowego dopiero po ustanowieniu wszystkich innych połączeń.)
- ≥ Należy używać kabli High Speed HDMI. Nie można stosować kabli niezgodnych z HDMI.
- ≥ Do podłączenia znajdującego się w zestawie kabla HDMI należy wykorzystać gniazdo HDMI VIDEO OUT.
- ≥ Urządzenie główne zużywa niewielką ilość energii (> [40\)](#page-39-0) nawet po wyłączeniu, w trybie gotowości. W celu zaoszczędzenia energii elektrycznej urządzenie powinno zostać wyłączone z gniazda zasilania, jeśli nie będzie używane przez dłuższy czas.

### ∫ **Korzystanie z wyjścia 4K**

- ≥ W przypadku używania sygnału 1080p lub 24p (4K) należy używać kabli HDMI o długości maksymalnej 5,0 metrów. Zaleca się korzystanie z kabla HDMI marki Panasonic.
- ≥ Aby cieszyć się obrazem w formacie 4K (50p/60p), należy korzystać z kabla HDMI w standardzie prędkości transmisii 18 Gbps.

**Do urządzenia głównego dołączono kabel HDMI o dużej szybkości transmisji, obsługujący transfer 18 Gbps.**

### **Numer części : K1HY19YY0048**

- ≥ **Po podłączeniu do telewizora zgodnego ze standardem 4K, automatycznie wybrany zostanie tryb 4K (50p/ 60p). (**> **[17](#page-16-2)[, 34\)](#page-33-2)**
- ≥ Aby oglądać zawartość Ultra HD Blu-ray w formacie 4K/HDR, należy podłączyć urządzenie główne do złącza HDMI urządzenia obsługującego HDCP2.2, 4K (50p/60p) 4:4:4 i sygnał HDR zgodnie ze standardami Ultra HD Blu-ray.

<span id="page-9-1"></span>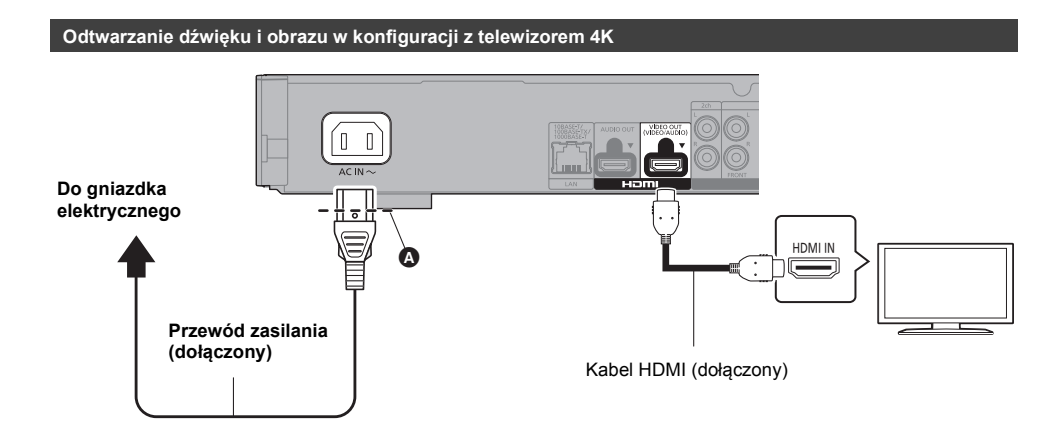

≥ Należy włożyć przewód zasilania do punktu A, znajdującego się tuż przed okrągłym otworem.

### **Nastawienie**

Należy wybrać następujące pozycje w menu ( $\Rightarrow$  [29\):](#page-28-1)

- ≥ Ustaw "Tryb wyjścia HDMI(VIDEO)" na "Automatyczny ( Tylko Wideo / Wideo+Dźwięk )". (> [29\)](#page-28-3)
- ≥ Ustaw "Tryb wyjścia HDMI(AUDIO)" na "Tylko Dźwięk". (> [29\)](#page-28-2)

## <span id="page-10-0"></span>**Podłączanie wzmacniacza/odbiornika**

### **Odtwarzanie obrazu w konfiguracji z telewizorem 4K ze wzmacniaczem**

<span id="page-10-1"></span>Można odtwarzać bogatszy dźwięk przy użyciu gniazda HDMI AUDIO OUT. (Dźwięk odtwarzany jest w wysokiej rozdzielczości.)

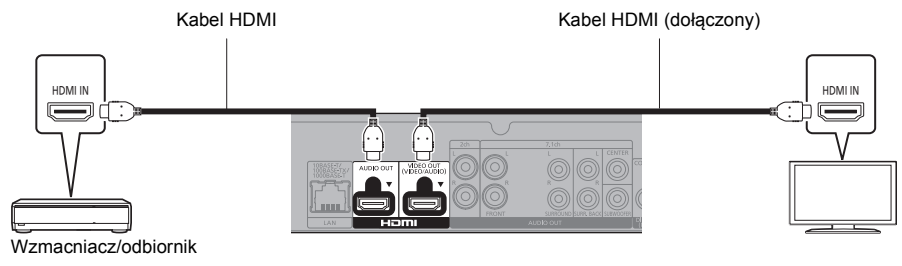

### **Nastawienie**

Należy wybrać następujące pozycje w menu (→ [29\):](#page-28-1)

- ≥ Ustaw "Tryb wyjścia HDMI(VIDEO)" na "Automatyczny ( Tylko Wideo / Wideo+Dźwięk )". (> [29\)](#page-28-3)
- ≥ Ustaw "Tryb wyjścia HDMI(AUDIO)" na "Tylko Dźwięk". (> [29\)](#page-28-2)
- ≥ Aby odtwarzać dźwięk z telewizora: Ustaw "Tryb wyjścia HDMI(VIDEO)" na "Wideo+Dźwięk". (→ [29\)](#page-28-3)

#### $\Omega$

≥ Złącze HDMI AUDIO OUT nie jest kompatybilne z wyjściem 4K i VIERA Link (> [25\).](#page-24-0)

### **Odtwarzanie obrazu w konfiguracji z telewizorem 4K ze wzmacniaczem 4K**

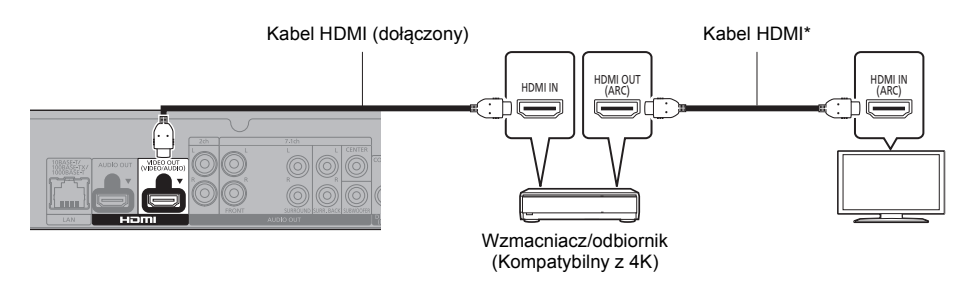

### **Nastawienie**

Należy wybrać następujące pozycje w menu ( $\Rightarrow$  [29\):](#page-28-1)

- ≥ Ustaw "Tryb wyjścia HDMI(VIDEO)" na "Automatyczny ( Tylko Wideo / Wideo+Dźwięk )". (> [29\)](#page-28-3)
- ≥ Ustaw "Tryb wyjścia HDMI(AUDIO)" na "Tylko Dźwięk". (> [29\)](#page-28-2)

吅

<span id="page-10-2"></span>● Funkcja ARC:

Podczas korzystania z telewizora lub wzmacniacza/odbiornika, który nie ma oznaczenia "(ARC)" (urządzenie nie jest zgodne z ARC) na złączu HDMI, w celu odtwarzania dźwięku z telewizora za pośrednictwem wzmacniacza/odbiornika, wymagane jest połączenie wzmacniacza/odbiornika i telewizora przy użyciu cyfrowego kabla optycznego lub kabla koncentrycznego.

\* Używaj kabli HDMI dużej prędkości.

#### **Odtwarzanie dźwięku w konfiguracji ze wzmacniaczem podłączonym do złącz DIGITAL AUDIO OUT/ Analogue AUDIO OUT**

### **Nastawienie**

Należy wybrać następujące pozycje w menu (→ [29\):](#page-28-1)

- ≥ Ustaw "Tryb wyjścia HDMI(VIDEO)" na "Automatyczny ( Tylko Wideo / Wideo+Dźwięk )". (> [29\)](#page-28-3)
- ≥ Ustaw "Tryb wyjścia HDMI(AUDIO)" na "Tylko Dźwięk". (> [29\)](#page-28-2)
- ≥ By odtwarzać dźwięk w konfiguracji ze wzmacniaczem podłączonym do złącza OPTICAL/COAXIAL lub złącz 2ch AUDIO OUT:

Ustaw "Wyjście dźwięku" na "Wył." w "Ustawienia zaawansowane". (→ [30\)](#page-29-0)

By odtwarzać dźwięk w konfiguracji ze wzmacniaczem podłączonym do złącz 7.1ch AUDIO OUT: Ustaw "Wielokanałowy dźwięk analogowy" na "Wł.". ( $\Rightarrow$  [31\)](#page-30-0)

### <span id="page-11-2"></span>**OPTICAL/COAXIAL (DIGITAL AUDIO OUT)**

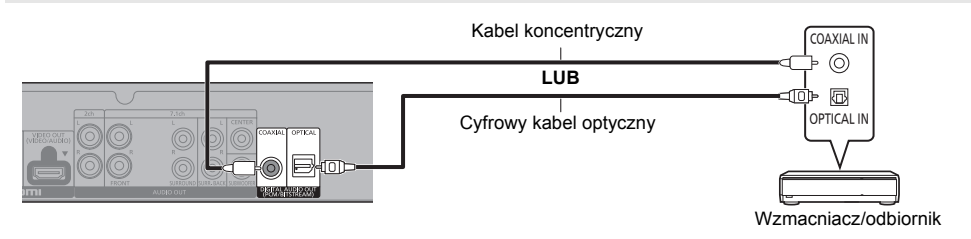

### <span id="page-11-0"></span>**2ch AUDIO OUT (Analogue AUDIO OUT)**

Podłącz gniazda o tym samym kolorze.

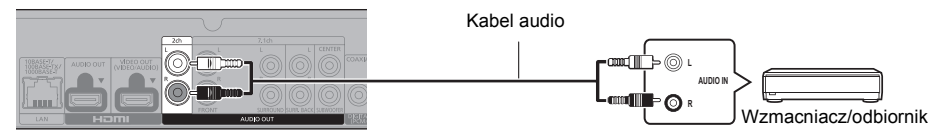

### <span id="page-11-1"></span>**7.1ch AUDIO OUT (Analogue AUDIO OUT)**

Ustaw obecność i wielkość głośników zgodnie z warunkami.  $(\Rightarrow 31)$  $(\Rightarrow 31)$ (Dźwięk nie jest przekazywany przez złącze HDMI OUT.)

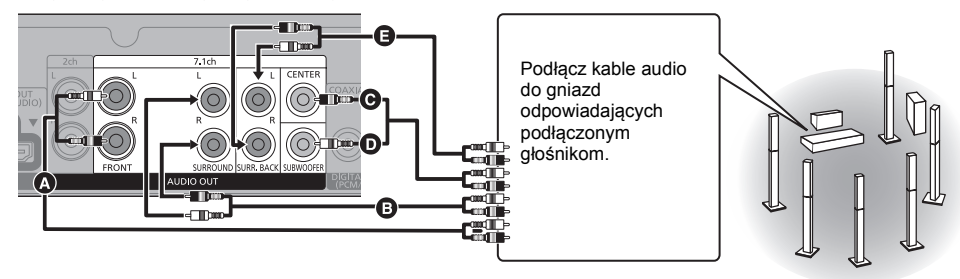

### **Podłączanie kabli**

- A Głośniki przednie (lewy/prawy)
- B Głośniki dźwięku przestrzennego (lewy/prawy)
- **O** Głośnik niskotonowy
- E Głośniki dźwięku przestrzennego tylne (lewy/prawy) (Tylko dla 7.1ch AUDIO OUT)

**G** Głośnik centralny

*- 12 -*

### **Podłączanie wzmacniacza do telewizora 4K**

Obrazy 3D lub 4K mogą być odtwarzane, gdy główne urządzenie podłączone jest do telewizora zgodnego ze standardami 3D lub 4K.

- ≥ Maksymalna ilość kanałów dla tego połączenia to 5.1ch.
- ≥ Aby podłączyć telewizor i wzmacniacz kablem HDMI, złącza telewizora i wzmacniacza muszą być kompatybilne z ARC. (→ [11](#page-10-2), "Funkcja ARC")

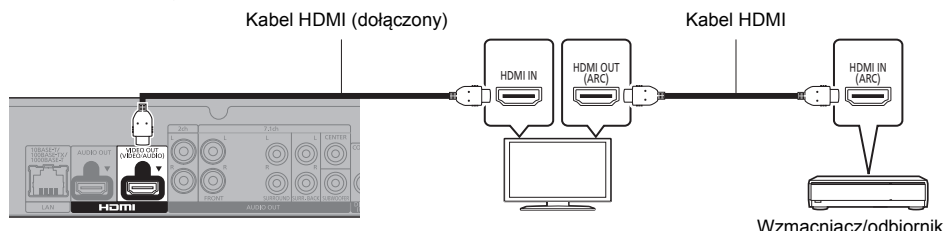

### **Nastawienie**

Należy wybrać następujące pozycje w menu ( $\Rightarrow$  [29\):](#page-28-1)

- ≥ Ustaw "Tryb wyjścia HDMI(VIDEO)" na "Automatyczny ( Tylko Wideo / Wideo+Dźwięk )". (> [29\)](#page-28-3)
- ≥ Ustaw "Tryb wyjścia HDMI(AUDIO)" na "Tylko Dźwięk". (> [29\)](#page-28-2)

**Odtwarzanie filmów w konfiguracji z telewizorem 4K podłączonym do wzmacniacza podłączonego do złącza HDMI AUDIO OUT i drugim wzmacniaczem podłączonym do złącza OPTICAL/COAXIAL/2ch AUDIO OUT/7.1ch AUDIO OUT**

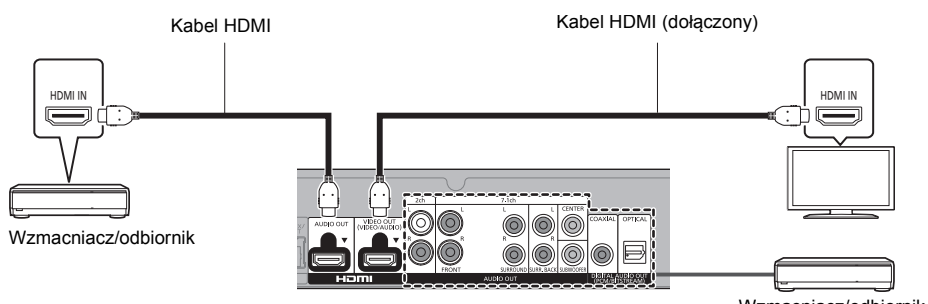

Wzmacniacz/odbiornik

### **Nastawienie**

Należy wybrać następujące pozycje w menu ( $\Leftrightarrow$  [29\):](#page-28-1)

- ≥ Ustaw "Tryb wyjścia HDMI(VIDEO)" na "Automatyczny ( Tylko Wideo / Wideo+Dźwięk )". (> [29\)](#page-28-3)
- ≥ Ustaw "Tryb wyjścia HDMI(AUDIO)" na "Tylko Dźwięk". (> [29\)](#page-28-2)
- ≥ By odtwarzać dźwięk w konfiguracji ze wzmacniaczem podłączonym do złącza OPTICAL/COAXIAL lub złącz 2ch AUDIO OUT:

Ustaw "Wyjście dźwięku" na "Wył." w "Ustawienia zaawansowane". (→ [30\)](#page-29-0)

- ≥ By odtwarzać dźwięk w konfiguracji ze wzmacniaczem podłączonym do złącz 7.1ch AUDIO OUT:
- Ustaw "Wielokanałowy dźwięk analogowy" na "Wł.".  $(\Rightarrow 31)$  $(\Rightarrow 31)$ ≥ Aby odtwarzać dźwięk z telewizora:
- Ustaw "Tryb wyjścia HDMI(VIDEO)" na "Wideo+Dźwięk". (→ [29\)](#page-28-3)

≥ Nie jest możliwe jednoczesne odtwarzanie dźwięku ze wzmacniacza podłączonego do złącza HDMI AUDIO OUT i drugiego wzmacniacza podłączonego do złącz OPTICAL/COAXIAL/2ch AUDIO OUT/7.1ch AUDIO OUT.

m

#### **Odtwarzanie filmów w konfiguracji z telewizorem 4K w połączeniu z kompatybilnym projektorem 2K oraz wzmacniaczem podłączonym do złącz OPTICAL/COAXIAL/2ch AUDIO OUT/7.1ch AUDIO OUT**

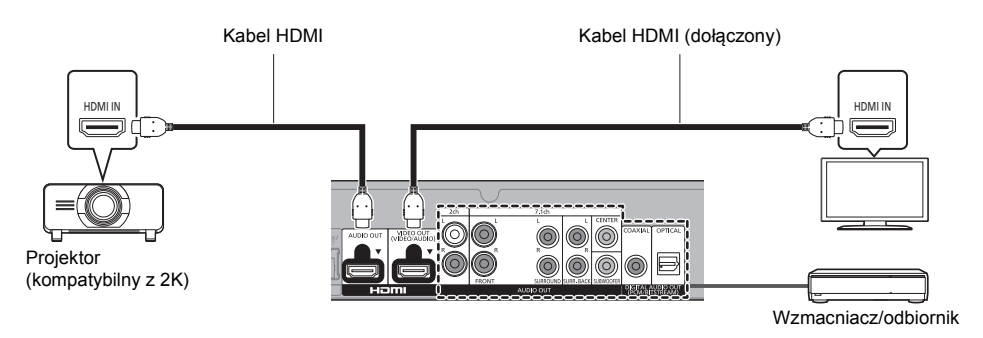

### **Nastawienie**

Należy wybrać następujące pozycje w menu ( $\Rightarrow$  [29\):](#page-28-1)

- ≥ Ustaw "Tryb wyjścia HDMI(VIDEO)" na "Automatyczny ( Tylko Wideo / Wideo+Dźwięk )". (> [29\)](#page-28-3)
- ≥ Ustaw "Tryb wyjścia HDMI(AUDIO)" na "Tylko Dźwięk". (> [29\)](#page-28-2)
- ≥ By odtwarzać dźwięk w konfiguracji ze wzmacniaczem podłączonym do złącza OPTICAL/COAXIAL lub złącz 2ch AUDIO OUT:
	- Ustaw "Wyjście dźwięku" na "Wył." w "Ustawienia zaawansowane". (→ [30\)](#page-29-0)
- ≥ By odtwarzać dźwięk w konfiguracji ze wzmacniaczem podłączonym do złącz 7.1ch AUDIO OUT: Ustaw "Wielokanałowy dźwięk analogowy" na "Wł.". (→ [31\)](#page-30-0)
- Aby odtwarzać dźwiek z telewizora: Ustaw "Tryb wyjścia HDMI(VIDEO)" na "Wideo+Dźwięk". (→ [29\)](#page-28-3) Ustaw "Wyjście dźwięku" na "Wł." w "Ustawienia zaawansowane". (→ [30\)](#page-29-0)
- ≥ Odtwarzanie filmów przy użyciu projektora Ustaw "Tryb wyjścia HDMI(AUDIO)" na "Wideo+Dźwięk". (→ [29\)](#page-28-2) (Nie jest możliwe odtwarzanie zawartości 3D, 4K lub HDR przy pomocy złącza HDMI OUT, gdy wybrano "Wideo+Dźwięk".)

 $\Omega$ 

≥ Nie jest możliwe jednoczesne odtwarzanie obrazu z telewizora podłączonego do złącza HDMI VIDEO OUT i projektora podłączonego do złącza HDMI AUDIO OUT.

#### <span id="page-14-0"></span>**Odtwarzanie filmów w konfiguracji z telewizorem 4K w połączeniu z kompatybilnym projektorem 2K oraz wzmacniaczem podłączonym do złącza HDMI AUDIO OUT i drugim wzmacniaczem podłączonym do złącz OPTICAL/COAXIAL/2ch AUDIO OUT/7.1ch AUDIO OUT**

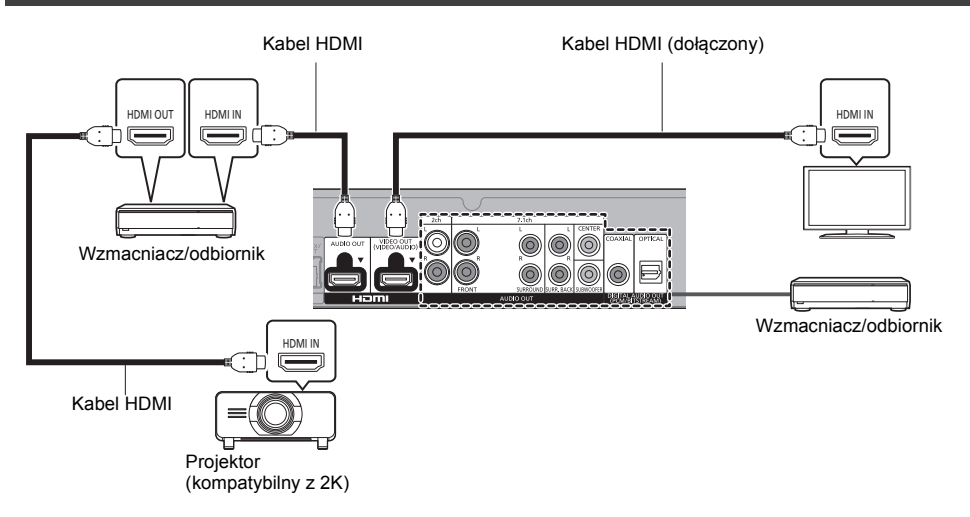

### **Nastawienie**

Należy wybrać następujące pozycje w menu ( $\Rightarrow$  [29\):](#page-28-1)

- ≥ Ustaw "Tryb wyjścia HDMI(VIDEO)" na "Automatyczny ( Tylko Wideo / Wideo+Dźwięk )". (> [29\)](#page-28-3)
- ≥ Ustaw "Tryb wyjścia HDMI(AUDIO)" na "Tylko Dźwięk". (> [29\)](#page-28-2)
- ≥ By odtwarzać dźwięk w konfiguracji ze wzmacniaczem podłączonym do złącza OPTICAL/COAXIAL lub złącz 2ch AUDIO OUT:
- Ustaw "Wyjście dźwięku" na "Wył." w "Ustawienia zaawansowane". (→ [30\)](#page-29-0)
- ≥ By odtwarzać dźwięk w konfiguracji ze wzmacniaczem podłączonym do złącz 7.1ch AUDIO OUT: Ustaw "Wielokanałowy dźwięk analogowy" na "Wł.". (=> [31\)](#page-30-0)
- ≥ Aby odtwarzać dźwięk z telewizora: Ustaw "Tryb wyjścia HDMI(VIDEO)" na "Wideo+Dźwięk". (→ [29\)](#page-28-3)
- ≥ Odtwarzanie filmów przy użyciu projektora Ustaw "Tryb wyjścia HDMI(AUDIO)" na "Wideo+Dźwięk". (→ [29\)](#page-28-2) (Nie jest możliwe odtwarzanie zawartości 3D, 4K lub HDR przy pomocy złącza HDMI OUT, gdy wybrano "Wideo+Dźwięk".)

#### $\Box$

- ≥ Nie jest możliwe jednoczesne odtwarzanie obrazu z telewizora podłączonego do złącza HDMI VIDEO OUT i projektora podłączonego do złącza HDMI AUDIO OUT przez wzmacniacz.
- ≥ Nie jest możliwe jednoczesne odtwarzanie dźwięku ze wzmacniacza podłączonego do złącza HDMI AUDIO OUT i drugiego wzmacniacza podłączonego do złącz OPTICAL/COAXIAL/2ch AUDIO OUT/7.1ch AUDIO OUT.

## <span id="page-15-0"></span>**Podłączanie do sieci**

- Po podłączeniu urządzenia do sieci szerokopasmowej można używać następujących usług.
- ≥ Oprogramowanie układowe można aktualizować (> [18\)](#page-17-1)
- ≥ Można oglądać Ultra HD Blu-ray/BD-Live/usługach sieciowych (> [21](#page-20-0)[, 22\)](#page-21-0)
- ≥ Można uzyskać dostęp do innego urządzenia (Sieć domowa) (> [23\)](#page-22-0)
- ≥ Urządzenie obsługuje funkcję Wi-Fi Direct® i można je podłączyć bezprzewodowo do innego urządzenia bezprzewodowego bez konieczności stosowania routera. Można korzystać z tej funkcji w ramach sieci domowej itp. W przypadku podłączenia za pośrednictwem Wi-Fi Direct<sup>®</sup> nie ma dostępu do Internetu. ( $\Leftrightarrow$  [23](#page-22-0)[, 32\)](#page-31-0)

Aby uzyskać więcej informacji o metodzie połączenia, przeczytaj instrukcję obsługi podłączonego sprzętu.

### **Połączenie sieci bezprzewodowej**

Urządzenie główne posiada wbudowany Wi-Fi® i może zostać podłączone do routera bezprzewodowego.

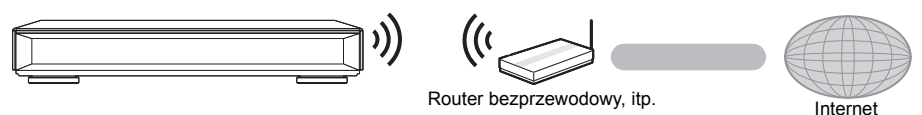

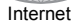

≥ Najnowsze informacje na temat zgodności routera sieci bezprzewodowej znajdują się na adresie http://panasonic.jp/support/global/cs/

(Witryna ta jest tylko w jęz. angielskim.)

- ≥ To urządzenie nie jest kompatybilne z publicznymi usługami sieci bezprzewodowej LAN.
- ≥ Informacje na temat środków bezpieczeństwa w odniesieniu do połączenia sieci bezprzewodowej można znaleźć na stronie [3](#page-2-0).

## <span id="page-15-1"></span>**Połączenie kabla sieciowego**

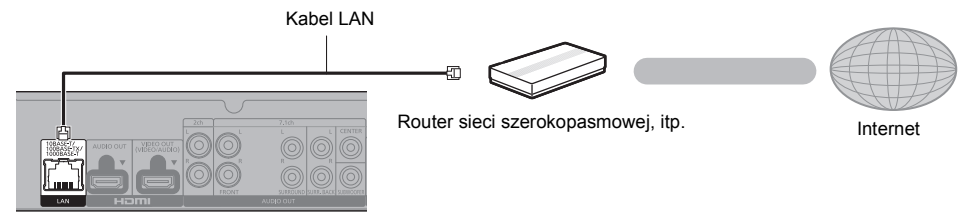

- ≥ Do podłączania urządzeń peryferyjnych należy używać prostych kabli sieciowych (STP) kategorii 5 lub wyższej.
- ≥ Włożenie do złącza LAN jakichkolwiek innych kabli, oprócz kabla LAN może uszkodzić urządzenie.

## <span id="page-16-0"></span>**Konfiguracja**

Następujące ustawienia można wprowadzić w dowolnym momencie w menu ustawień. ( $\Rightarrow$  [32](#page-31-1)[, 34\)](#page-33-2)

### **Łatwe ustawienie**

Po podłączeniu nowego odtwarzacza po raz pierwszy i po wciśnięciu [U], pojawi się okno z podstawowymi ustawieniami.

### **Przygotowanie**

**Włącz telewizor i wybierz odpowiednie źródło odbioru sygnału.**

<span id="page-16-1"></span>**1 Naciśnij [**Í**].**

Wyświetlony zostanie ekran konfiguracji.

- **2 Wykonuj instrukcje wyświetlane na ekranie, aby kontynuować konfigurowanie ustawień.** (np. "Szybki start")
	- ≥ Niektóre najnowsze modele telewizorów Panasonic (VIERA) mogą automatycznie stosować swoje ustawienia języka do głównego urządzenia.

### <span id="page-16-2"></span>∫ **W przypadku podłączania do telewizora 4K (50p lub 60p)**

W przypadku podłączania do telewizora 4K (50p lub 60p), można ustawić format wyjścia wideo.

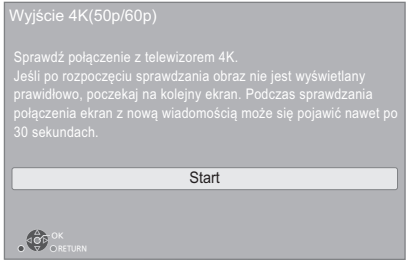

Aby wybrać format, należy postępować zgodnie z instrukcjami wyświetlanymi na ekranie.

 $\Omega$ 

≥ Aby ponownie podłączyć główne urządzenie do telewizora 4K (50p lub 60p) po podłączeniu głównego urządzenia do telewizora 2K i przeprowadzeniu "Łatwe ustawienie", ustaw "Wyjście 4K(50p/60p)" na "4K(50p/60p) 4:4:4" lub  $4K(50p/60p)$  4:2:0". ( $\Rightarrow$  [29\)](#page-28-4)

### <span id="page-16-3"></span>**Łatwe ustawienie sieci**

Po zakończeniu "Łatwe ustawienie", można wykonać "Łatwe ustawienie sieci".

**Wybierz "Przewodowy" lub "Bezprzewodowy" i naciśnij [OK].**

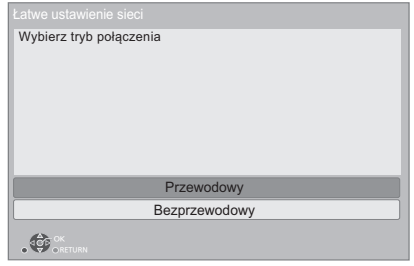

### ∫ **Połączenie "Przewodowy"**

Wykonuj instrukcje wyświetlane na ekranie, aby skonfigurować połączenie.

### ∫ **Połączenie "Bezprzewodowy"**

**Przed rozpoczęciem konfiguracji połączenia bezprzewodowego**

- ≥ **Uzyskaj nazwę sieci (SSID\*1).**
- ≥ **Jeśli połączenie bezprzewodowe jest szyfrowane, upewnij się, że znasz klucz szyfrowania. Następnie postępuj zgodnie z instrukcjami**

**wyświetlanymi na ekranie i wybierz ustawienia.**

### **WPS (przycisk PUSH):**

Jeśli router sieci bezprzewodowej obsługuje WPS (przycisk PUSH), można łatwo dokonać ustawień naciskając przycisk WPS na routerze.

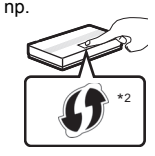

WPS (Wi-Fi Protected Setup™) to standard umożliwiający dokonywanie ustawień związanych z połączeniem i bezpieczeństwem urządzeń sieci

bezprzewodowej.

- 1 Naciśnij zielony przycisk na pilocie zdalnego sterowania.
- 2 Naciśnij przycisk WPS lub odpowiedni przycisk na routerze sieci bezprzewodowej, aż lampka zacznie migać.
	- ≥ Aby uzyskać więcej informacji, przeczytaj
	- instrukcję obsługi Routera sieci bezprzewodowej.

## 3 Wybierz "Start".

- **Wyszukiwanie sieci bezprzewodowej.:**
- ≥ Na urządzeniu wyświetlona zostanie lista dostępnych sieci bezprzewodowych.
	- Wybierz nazwę swojej sieci.
	- Jeśli odpowiednia nazwa sieci nie jest wyświetlana, wyszukaj ponownie, naciskając czerwony przycisk na pilocie.
	- Ukryte SSID po naciśnięciu czerwonego przycisku na pilocie nie zostaną wyświetlone. Można wprowadzić je ręcznie korzystając z "Ustawienia ręczne". (→ [32\)](#page-31-2)
- ≥ Jeśli sieć bezprzewodowa jest szyfrowana, wyświetlony zostanie ekran wprowadzania klucza szyfrowania.

Wprowadź klucz szyfrowania sieci.

#### $\Omega$

- ≥ Przeczytaj instrukcję obsługi koncentratora lub routera.
- ≥ Nie należy używać tego urządzenia do łączenia się z cudzą siecią bezprzewodową. Korzystanie z takich sieci może zostać zakwalifikowane jako nielegalne uzyskanie dostępu.
- ≥ Jeśli po wprowadzeniu ustawień sieciowych na urządzeniu głównym nawiązanie połączenia z Internetem na komputerze PC sprawia trudności, należy wprowadzić ustawienia sieciowe na komputerze.
- ≥ Należy mieć na uwadze, że połączenie z siecią bez szyfrowania może skutkować niekontrolowanym wyciekiem danych, np. danych osobistych czy informacji poufnych.
- <span id="page-17-2"></span>\*1 SSID (Service Set IDentification) to nazwa służąca do identyfikacji poszczególnych sieci wśród wielu sieci bezprzewodowych. Jeśli w dwóch urządzeniach ustawiono taką samą nazwę SSID, można między nimi przesyłać dane.
- \*2 Router bezprzewodowy zgodny z Wi-Fi Protected SetupTM może mieć odpowiednie oznaczenie.

### <span id="page-17-1"></span><span id="page-17-0"></span>**Aktualizacja oprogramowania układowego**

Po podłączeniu do szerokopasmowego Internetu urządzenie sprawdza automatycznie, czy pojawiło się nowe oprogramowanie układowe.\*1

Gdy dostępne jest nowe oprogramowanie układowe, wyświetlany jest następujący ekran.

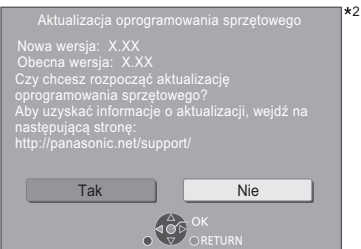

Nie można używać urządzenia do momentu zakończenia aktualizacji. Nie wyjmuj przewodu zasilania podczas aktualizacji. Usunięcie przewodu zasilania, gdy aktualizacja jest w toku może spowodować uszkodzenie urządzenia.

Po zainstalowaniu oprogramowania układowego na wyświetlaczu pojawi się komunikat "FINISH". Urządzenie zostanie uruchomione ponownie i pojawi się następujący ekran.

 $\epsilon$ 

#### $\Omega$

- ≥ **Najnowsze aktualizacje oprogramowania można również pobrać z poniższej strony internetowej i zapisać je na pamięci USB, aby zaktualizować oprogramowanie układowe urządzenia. http://panasonic.jp/support/global/cs/** (Strona wyłącznie w języku angielskim.)
- ≥ **Aby wyświetlić wersję oprogramowania układowego. (**> **[34, "Informacja o wersji oprogramowania"\)](#page-33-3)**
- ≥ **Pobieranie potrwa kilka minut. Może potrwać dłużej lub moga wystąpić problemy w zależności od połączenia.**
- \*1 Należy wyrazić zgodę na warunki użytkowania funkcji internetowych i zasady polityki prywatności.  $(\Rightarrow 33,$ ["Notice"\)](#page-32-0)
- \*2 "X.XX" oznacza numer wersji oprogramowania sprzętowego.

## <span id="page-18-1"></span><span id="page-18-0"></span>**Menu HOME**

Można sterować ważniejszymi funkcjami tego urządzenia przy użyciu menu HOME.

### **Przygotowanie**

Włącz telewizor i wybierz odpowiednie źródło odbioru sygnału.

### **1 Wciśnij [**Í**] aby włączyć urządzenie.**

- **2 Naciśnij [OK] lub [**2**,** <sup>1</sup>**], aby wybrać element.**
	- ≥ W razie potrzeby naciśnij [OK] lub [3, 4], aby wybrać element

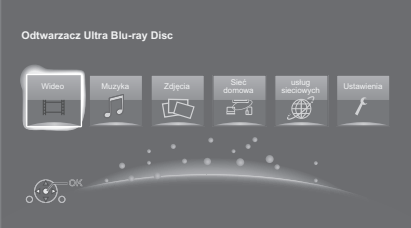

### **Wideo/Muzyka/Zdjęcia**

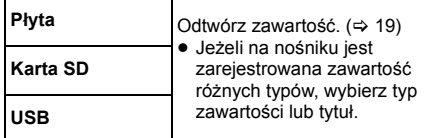

### **Sieć domowa**

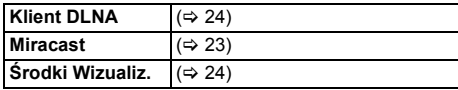

### **Usług sieciowych**

Wyświetlanie ekranu głównego usługach sieciowych.  $\overline{(*)}$  [22\)](#page-21-0)

### **Ustawienia**

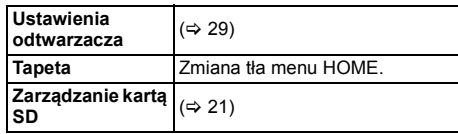

#### **Aby wyświetlić menu HOME** Naciśnij [HOME].

### m

≥ Wyświetlane elementy różnią się w zależności od użytego nośnika.

## <span id="page-18-2"></span>**Odtwarzanie**

### **1 Włóż nośnik.**

Rozpoczyna się odtwarzanie, odpowiednio do nośnika.

**2 Wybierz element do odtwarzania i naciśnij [OK].** W razie potrzeby powtórz powyższe czynności.

### œ

- ≥ PŁYTY KONTYNUUJĄ OBROTY PODCZAS GDY WYŚWIETLANE SA MENU. Naciśnij [■] po zakończeniu odtwarzania, aby chronić silnik urządzenia, ekran odbiornika TV i tym podobne.
- ≥ Jeżeli spełnione są poniższe warunki, zdjęcia prezentowane będą w 4K niezależnie od ich jakości. – Urządzenie jest połączone z telewizorem kompatybilnym ze standardem 4K
	- "Format wideo" jest ustawiony na "Automatyczny" lub "4K"  $(\Rightarrow 29)$  $(\Rightarrow 29)$
- ≥ Główne urządzenie nie może prezentować obrazu 4K podczas odtwarzania w 3D.
- ≥ Nie można odtwarzać video AVCHD i MPEG2, które były skopiowane metodą "przeciągnij i upuść", skopiowane i wklejone na nośnik.
- ≥ Aby cieszyć się BD-Video wspierającym Dolby Atmos® lub  $DTS:X^{TM}$  $( \Rightarrow 31)$  $( \Rightarrow 31)$

### **Operacje podczas odtwarzania**

Niektóre operacje mogą nie działać w zależności od nośników i zawartości.

### **Stop**

### **Naciśnij [**∫**].**

Zostaje zapamiętana pozycja zatrzymana.

**Powrót do funkcji odtwarzania**

Wciśnij [1], aby wystartować ponownie z tej pozycji.

- ≥ Punkt zostanie skasowany po wyciągnięciu nośnika. ≥ **Na płytach BD-Video włącznie z BD-J, funkcja**
- **wznawiania odtwarzania nie działa.**

### **Pauza**

### **Naciśnij [**;**].**

● Naciśnij ponownie [II] lub [▶], aby powrócić do odtwarzania.

### **Wyszukiwanie/Przewijanie powolne**

### **Szukanie**

### **Podczas odtwarzania naciśnij [**6**] lub [**5**].**

≥ Ultra HD Blu-ray, MKV, MP4 i MPEG2: Nie słychać dźwięku.

### **Ruch zwolniony**

- **Podczas pauzy naciśnij [**6**] lub [**5**].**
- BD-Video i AVCHD: Tylko [ $\rightharpoonup$ ].
- MKV, MP4 i MPEG2: Nie działa.

Prędkość wzrasta do 5 kroków.

- ≥ Muzyka, MP3 itp.: Szybkość jest ustawiona na pojedynczy krok.
- ≥ Wciśnij [1], aby powrócić do normalnej prędkości odtwarzania.

### **Przeskocz**

**Podczas odtwarzania lub wstrzymania odtwarzania naciśnij [**:**] lub [**9**].**

<span id="page-19-1"></span>Pominięcie i przejście do tytułu, rozdziału lub ścieżki.

### **Ręczne pomijanie**

**Pomijanie o 1 minutę do przodu Naciśnij [+60s]. Cofanie o 10 sekund Naciśnij [-10s].**

● MKV: Nie działa.

### **Klatka po klatce**

### **Podczas pauzy naciśnij [**2**] (**2;**) lub [**1**] (**;1**).**

- ≥ Każde naciśnięcie pokaże następną klatkę.
- ≥ Naciśnij i przytrzymaj, aby zmienić kolejno w przód lub w tył.
- ≥ Wciśnij [1], aby powrócić do normalnej prędkości odtwarzania.
- ≥ BD-Video i AVCHD: tylko do przodu.
- <span id="page-19-3"></span>≥ MKV, MP4 i MPEG2: Nie działa.

### **Zmiana ścieżki dźwiękowej**

### **Naciśnij [AUDIO].**

Można zmienić numer kanału audio lub ścieżki dźwiękowej itd.

### <span id="page-19-0"></span>**Wyświetlanie menu głównego/menu podręcznego**

**Naciśnij [TOP MENU] lub [POP-UP MENU].** Wybierz element i naciśnij [OK].

### <span id="page-19-2"></span>**Wyświetlanie komunikatów statusu**

**Podczas odtwarzania naciśnij [PLAYBACK INFO.].** Możesz sprawdzić szczegóły stanu odtwarzania płyty.

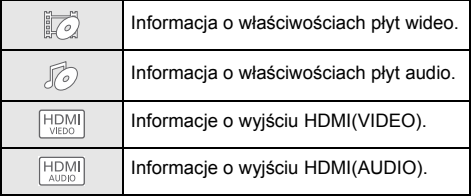

Naciśnij [RETURN], aby wyjść.

### **Podczas odtwarzania naciśnij [STATUS].**

Komunikaty o stanie inforumują o aktualnie odtwarzanej zawartości. Każde naciśnięcie przycisku [STATUS] powoduje zmianę wyświetlanej informacji lub jej znikniecie.

≥ W zależności od nośników i zawartości, ekran może się zmienić lub może się nie pojawić.

#### np. BD-Video

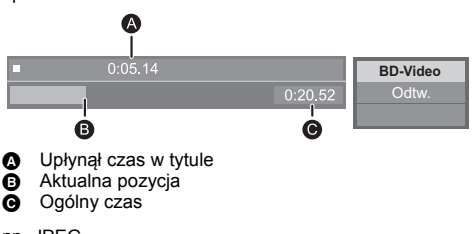

### np. JPEG

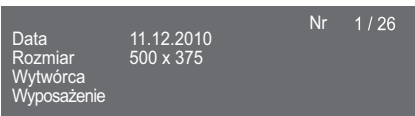

≥ Podczas odtwarzania muzyki pozostały czas, nazwa pliku i inne istotne informacje wyświetlane są na wyświetlaczu urządzenia.

### np. MP3

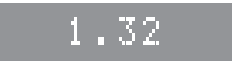

### <span id="page-20-0"></span>**Korzystanie z funkcji Ultra HD Blu-ray**

Na głównym urządzeniu odtwarzać można płyty w formacie Ultra HD Blu-ray.

#### **Przygotowanie**

- ≥ Aby oglądać zawartość 4K/HDR należy podłączyć główne urządzenia do urządzenia i złącz, które obsługują HDCP2.2\*1, 4K (50p/60p) 4:4:4 i sygnał HDR zgodnie ze standardem Ultra HD Blu-ray ( $\Rightarrow$  [10\)](#page-9-0)
- Połączenie z siecią ( $\Rightarrow$  [16\)](#page-15-0)
- Ustawienia sieci ( $\Rightarrow$  [17\)](#page-16-3)

**Ze względu na ochronę praw autorskich, jeśli główne urządzenie nie będzie podłączone do internetu, odtworzenie niektórych płyt może nie być możliwe.**

m

- ≥ Po podłączeniu do urządzenia lub złącza, które nie obsługują HDCP2.2\*1, główne urządzenie dokonuje konwersji zakresu dynamiki\*2 sygnałów HDR, by wysyłać je w rozdzielczości 2K. Ponadto, w zależności od płyty, prawidłowe odtwarzanie może okazać się niemożliwe.
- ≥ Po podłączeniu do urządzenia lub złącza obsługującego 4K (50p/60p) 4:2:0 (8bit) i niższe, urządzenie główne odtwarza zawartość 50p/60p poprzez konwersję zakresu dynamiki\*2 sygnałów wyjściowych HDR, a następnie ich przekazanie.
- ≥ Po podłączeniu do urządzenia lub złącza, które nie obsługują rozdzielczości 4K, główne urządzenie dokonuje konwersji zakresu dynamiki sygnałów HDR, by wysłać je w rozdzielczości 2K.
- ≥ Po podłączeniu do urządzenia lub złącza, które nie obsługują HDR, główne urządzenie dokonuje konwersji zakresu dynamiki sygnałów, a następnie je wysyła. Ponadto, w zależności od płyty, prawidłowe przekazanie zawartości w rozdzielczości 2K lub odtworzenie może okazać się niemożliwe.
- Szczegółowe informacje na temat odtwarzania zawartości Ultra HD Blu-ray znaleźć można na poniższej stronie internetowej. **http://panasonic.jp/support/global/cs/**

(Strona wyłącznie w języku angielskim.)

- \*1 HDCP to technologia stworzona, by zapobiec nielegalnemu kopiowaniu. "2.2" oznacza wersję.
- \*2 Konwersja zakresu dynamiki to funkcja, która polega na przekształceniu sygnału wideo HDR na sygnały dostosowane do telewizorów, które nie obsługują formatu HDR.

### <span id="page-20-3"></span>**Oglądanie filmów i zdjęć w 3D**

#### **Przygotowanie**

Podłącz główne urządzenie do telewizora z obsługą 3D.  $\approx$  [10\)](#page-9-0)

- ≥ Wykonaj niezbędne ustawienia w telewizorze.
- ≥ Należy zastosować się do instrukcji wyświetlanych na ekranie.
- $\bullet$  [Ustawienia 3D](#page-27-1) ( $\Leftrightarrow$  [28](#page-27-1)[, 31\)](#page-30-2)

 $\Box$ 

≥ Nie należy oglądać obrazów 3D, jeżeli powodują one pogorszenie samopoczucia lub są przyczyną zmęczenia wzroku.

W przypadku odczuwania zawrotów głowy, nudności lub innych dolegliwości podczas oglądania obrazów 3D, należy przerwać oglądanie i pozwolić oczom odpocząć.

- ≥ Obraz wideo 3D może nie być odtwarzany zgodnie z ustawieniami zaprogramowanymi w opcji "Format wideo" i "Wyjście 24p" (➾ [29\)](#page-28-6)
- ≥ Podczas wyświetlania zdjęć 3D na ekranie "Zdjęcia", należy wybierać z listy "3D" (zdjęcia z listy "2D" są wyświetlane jako 2D). Jeśli wskazania "2D" i "3D" nie są wyświetlane, naciśnij

czerwony przycisk, aby przełączyć widok odtwarzanych treści.

### <span id="page-20-2"></span>**Korzystanie z funkcji BD-Live**

W przypadku płyt "BD-Live" możliwe jest korzystanie z dodatkowych treści wymagających dostępu do Internetu. Oprócz połączenia z Internetem, funkcja BD-Live wymaga również włożenia karty SD.

- **1 Wykonaj połączenie sieciowe i ustawienia. (**> **[16](#page-15-0)[, 17\)](#page-16-3)**
- **2 Włóż kartę SD z minimum 1 GB wolnego miejsca.**
	- ≥ Karta SD jest wykorzystywana do lokalnego zapisywania danych.
- **3 Włóż płytę.**

### <span id="page-20-1"></span>∫ **Usuwanie danych/formatowanie kart SD**

**Wybierz "Zarządzanie kartą SD" w menu HOME (**> **[19\),](#page-18-1) a następnie wybierz "Kasowanie danych BD-Video" lub "Formatuj kartę SD".**

m

- ≥ Dostępne do użycia funkcje i metoda obsługi mogą być różne dla każdej płyty, dlatego należy przeczytać instrukcje na płycie i/lub odwiedzić stronę internetową producenta.
- ≥ Będzie wymagana zmiana "Dostęp do Internetu BD-Live" w przypadku niektórych płyt.  $(\Rightarrow 33)$  $(\Rightarrow 33)$

### **Pokaz slajdów**

Odtwarzanie pokazu slajdów i dokonywanie ustawień podczas odtwarzania.

- **1 Włóż nośnik.**
- **2 Wybierz "Zdjęcia".**
- **3 Wybierz element i naciśnij zielony przycisk.**

Można dokonywać ustawień poniższych elementów.

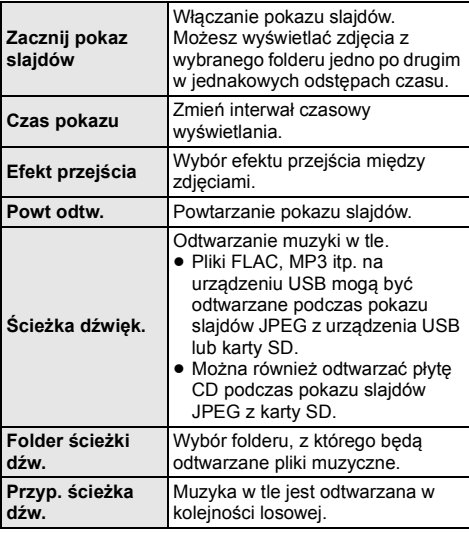

#### $\Box$

- $\bullet$  Zdjęcia wyświetlane jako " $\blacktriangleright$  " nie mogą być wyświetlane jako miniaturki na urządzeniu głównym.
- ≥ Gdy do urządzenia jest włożona płyta CD z muzyką i jest podłączone urządzenie USB z plikami muzycznymi, płyta CD z muzyką ma wyższy priorytet odtwarzania jako muzyka w tle.
- ≥ Nie można odtwarzać formatu AAC oraz ALAC jako muzyki w tle.

# <span id="page-21-0"></span>**Korzystanie z usług sieci**

Funkcja usługach sieciowych umożliwia uzyskanie dostępu do niektórych witryn obsługiwanych przez firmę Panasonic i korzystanie z zawartośc internetu, takich jak zdjęcia, filmy wideo itd. na ekranie głównym usługach sieciowych.

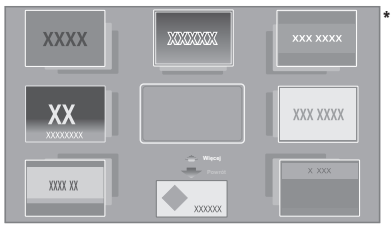

Obrazy służą jako ilustracja i ich zawartość może się zmienić bez powiadomienia.

### **Przygotowanie**

- Połączenie z siecią ( $\Rightarrow$  [16\)](#page-15-0)
- Ustawienia sieci ( $\Rightarrow$  [17\)](#page-16-3)
	- Należy wyrazić zgodę na warunki użytkowania funkcji internetowych i zasady polityki prywatności.  $(\Rightarrow 33,$ ["Notice"\)](#page-32-0)

### **1 Naciśnij [INTERNET].**

- ≥ Naciskając przycisk [NETFLIX] można uzyskać bezpośredni dostęp do usługi Netflix.
- **2 Wybierz element i naciśnij [OK].**

**Aby wyjść z usługach sieciowych** Naciśnij [HOME].

#### $\Omega$

- ≥ W poniższych przypadkach można zmienić ustawienia przy użyciu pozycji menu ustawień.
	- W przypadku ograniczenia użycia usługach sieciowych (> [33, "Blokada usług sieciowych"\)](#page-32-2)
	- Gdy występują zakłócenia dźwięku
		- (> [33, "Auto kontrola wzmoc. Audio"\)](#page-32-3)
	- Gdy wyświetlana jest nieprawidłowa godzina (> [33](#page-32-4), ["Strefa czasowa"](#page-32-4), ["Czas letni"\)](#page-32-5)
- ≥ W przypadku korzystania z wolnego połączenia do Internetu, video może być nieprawidłowo wyświetlane. Zalecane jest podłączenie do Internetu z szybkością przynajmniej 6 Mbps.
- ≥ Należy zaktualizować oprogramowanie układowe , gdy tylko informacja o dostępnej aktualizacji pojawi się na ekranie. Jeśli oprogramowanie układowe nie zostanie zaktualizowane, funkcja usługach sieciowych może nie działać prawidłowo.  $($  $\Rightarrow$  [18\)](#page-17-1)
- ≥ Ekran domowy usługach sieciowych może ulec zmianie bez uprzedzenia.
- ≥ Usługi oferowane przez usługach sieciowych są zarządzane przez ich odpowiednich dostawców, i usługi mogą być przerwane chwilowo lub na stałe bez uprzedzenia. Z tego powodu firma Panasonic nie wydaje gwarancji na treść lub ciągłość usług.
- ≥ Niektóre funkcje stron internetowych lub treści zawarte w serwisach mogą być niedostępne.
- ≥ Niektóre zawartości mogą być nieodpowiednie dla pewnej kategorii widzów.
- ≥ Niektóre zawartości mogą być dostępne tylko dla pewnych krajów i mogą być prezentowane w określonych językach.

## <span id="page-22-0"></span>**Funkcja sieci domowej**

Przed rozpoczęciem korzystania z poniższych funkcji upewnij się, że w sieci domowej skonfigurowano podłączony sprzęt.

### <span id="page-22-1"></span>**Korzystając z MiracastTM**

Możesz wyświetlić treści, które wyświetlane są na smartfonie kompatybilnym z Miracast itp. na dużym ekranie swojego telewizora.

≥ Kompatybilny z urządzeniami z systemem AndroidTM, wersja 4.2 i późniejsze, i posiadającymi certyfikat Miracast.

Aby dowiedzieć się, czy Twój smartfon i podobne urządzenia obsługują Miracast, skontaktuj się z producentem urządzenia.

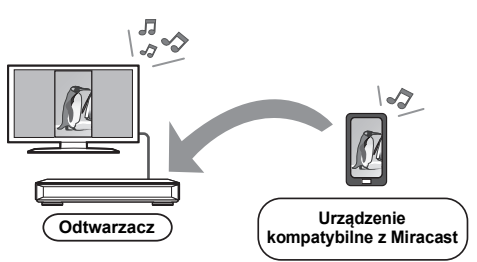

### **1 Naciśnij [MIRACAST].**

zestawie z urządzeniem.

### **2 Obsługa urządzenia kompatybilnego z Miracast.**

≥ Na urządzeniu włącz Miracast i wybierz to urządzenie (DMP-UB900), jako urządzenie, które chcesz podłączyć. Więcej informacji znajduje się w instrukcji w

#### **Aby wyjść z Miracast**

Naciśnij [HOME].

### <span id="page-23-0"></span>**Odtwarzanie zawartości z serwera DLNA**

Można udostępniać zdjęcia, filmy i muzykę przechowywane na serwerze multimedialnym zgodnym z DLNA [komputer, smartfon, nagrywarki itp.], podłączonym do sieci domowej.

 $\bullet$  Informacia o formach wsparcia dla DLNA (→ [41\).](#page-40-0)

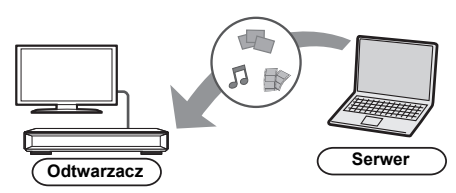

- ≥ Zarejestruj urządzenie w podłączonej nagrywarce Panasonic zgodnej z DLNA.
- **1 Naciśnij [DLNA].**
	- ≥ Listę można odświeżyć, naciskając czerwony przycisk na pilocie.
	- ≥ Metodę połączenia można zmienić na Wi-Fi Direct, naciskając zielony przycisk na pilocie.
- **2 Wybierz urządzenie i naciśnij [OK].**
- **3 Wybierz element do odtwarzania i naciśnij [OK].**
	- ≥ Można korzystać z wygodnych funkcji zależnych od treści po naciśnięciu [OPTION].

### **Aby wyjść z sieci domowej**

Naciśnij [HOME].

### <span id="page-23-1"></span>**Korzystanie z kontrolera DMC (Digital Media Controller)**

Można używać smartfonu lub tabletu jako kontrolera DMC (Digital Media Controller) w celu odtwarzania treści z serwera DLNA w urządzeniu renderującym (niniejsze urządzenie).

### **Możliwe zastosowania:**

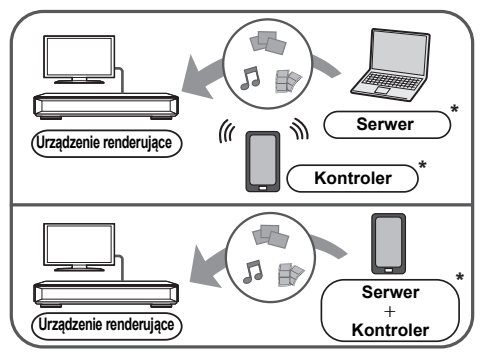

\* Wymagane jest zainstalowanie oprogramowania zgodnego z DMC.

### **Przygotowanie**

Wykonaj "Ustawienia zdalnego urządzenia". (→ [33\)](#page-32-6) ≥ Można zarejestrować maksymalnie 16 urządzeń.

- **1 Naciśnij [HOME].**
- **2 Wybierz "Sieć domowa".**
- **3 Wybierz "Środki Wizualiz.".**
- **4 Wybierz "Sieć domowa" lub "Wi-Fi Direct" i naciśnij [OK], a następnie wykonaj polecenia wyświetlane na ekranie.**
- **5 Obsługuj urządzenie zgodne z DMC.**

### **Aby wyjść z ekranu Środki Wizualiz.** Naciśnij [HOME].

m

- ≥ Połączenie Wi-Fi Direct podczas korzystania z sieci domowej jest jedynie tymczasowe, po jego zamknięciu zostaje przywrócona poprzednia metoda połączenia z siecią.
- ≥ W zależności od używanego urządzenia lub środowiska sieciowego, prędkość transferu może być niższa.
- ≥ W zależności od zawartości i podłączonego urządzenia, odtwarzanie może być niemożliwe.
- Szare elementy na wyświetlaczu nie mogą być odtworzone przez niniejsze urządzenie.

## <span id="page-24-0"></span>**VIERA Link**

### **Co to jest VIERA Link?**

**VIERA Link to wygodna funkcja łącząca operacje tego urządzenia i telewizora marki Panasonic (VIERA) lub innego urządzenia pod "VIERA Link".**

**Funkcji tej można używać, łącząc aparaturę kablem HDMI\*. Odnośnie szczegółów działania, patrz instrukcje obsługi dla podłączonych urządzeń.**

\* Tylko w przypadku podłączania przy użyciu złącza HDMI VIDEO OUT w tym urządzeniu.

### **Automatyczne przełączanie wejścia Wspólne włączanie zasilania**

Wykonanie poniższych operacji spowoduje automatyczną zmianę kanału wejścia w telewizorze i wyświetlenie ekranu niniejszego urządzenia. Jeśli główne urządzenie jest włączone, a telewizor wyłączony, włączy się on automatycznie.

- Gdy zaczyna się odtwarzanie na urządzeniu
- Podczas wyświetlania menu, np. menu HOME lub Setup

### **Wspólne wyłączanie zasilania**

Po przejściu telewizora w tryb gotowości, główne urządzenie również automatycznie przejdzie w ten tryb.

### **Ciągłe odtwarzanie muzyki nawet po wyłączeniu zasilania telewizora**

Gdy urządzenie jest podłączone do Panasonic TV (VIERA) obsługującego VIERA Link i wzmacniacz/ odbiornik obsługuje VIERA Link.

- 1 Podczas odtwarzania muzyki Wciśnij [OPTION].
- 2 Wybierz "Wyłączenie telewizora".

### **Łatwe sterowanie tylko przy użyciu pilota VIERA**

### **Tylko telewizor obsługujący "VIERA Link"**

Za pomocą pilota telewizora można sterować odtwarzaniem i dokonywać ustawień. Więcej informacji znajduje się w instrukcji obsługi telewizora.

#### $\Box$

- ≥ Jeśli "VIERA Link" ustawiono na "Wył.", ustaw "Wł." (> [34\).](#page-33-4) (Domyślne ustawienie to "Wł.".)
- ≥ Przyciski i funkcje, których można użyć dla głównego urządzenia, zależą od telewizora. Więcej informacji znajduje się w instrukcji obsługi telewizora.
- ≥ Naciśnięcie niektórych przycisków na pilocie telewizora może powodować zakłócenia pracy niniejszego urzadzenia.
- ≥ VIERA Link, oparty o funkcje sterowania dostarczone przez HDMI , przemysłowy standard znany pod nazwą HDMI CEC (Consumer Electronics Control), jest unikalną funkcją, opracowaną i dodaną przez naszą firmę. W związku z tym, nie może być zagwarantowane jej współdziałanie z urządzeniami innych producentów, obsługujących HDMI CEC.
- ≥ Patrz indywidualne książki instrukcji urządzeń innych producentów, obsługujących funkcję VIERA Link.

## <span id="page-25-0"></span>**Menu opcji**

Menu to umożliwia wybór szeregu operacji odtwarzania oraz ustawień.

Dostępne opcje różnią się w zależności od odtwarzanych treści oraz stanu urządzenia.

### **1 Wciśnij [OPTION].**

np. BD-Video

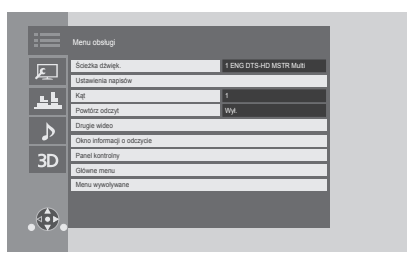

≥ Podczas odtwarzania muzyki wybierz "Ustawienia odtwarzania" i naciśnij [OK].

**2 Wybierz element i zmień ustawienia.**

#### **Aby opuścić ekran** Wciśnij [OPTION].

Informacje dotyczące języka :  $(\Rightarrow 42)$  $(\Rightarrow 42)$ 

### **Menu obsługi**

∫ **Ścieżka dźwięk. (**> **[20\)](#page-19-3)** Ustawienie to można także zmienić, naciskając [AUDIO].

### ∫ **Kanał audio**

Wybierz numer kanału audio.

<span id="page-25-1"></span>∫ **Napisy**

### ∫ **Ustawienia napisów**

Zmiana ustawień napisów. Ustawienie to można także wyświetlić, naciskając

### [SUBTITLE].

### ∫ **Kąt**

Wybierz numer kąta.

### ∫ **Powtórz odczyt**

Wybiera element, który chcesz powtórzyć.

- ≥ Można powtarzać odtwarzanie rozdziału, listy odtwarzania, całej płyty itd., ale wyświetlane elementy będą się różnić w zależności od rodzaju nośnika.
- ≥ Wybierz "Wył.", aby skasować.

### ∫ **Losowy**

Odtwarzanie losowe lub zwykłe.

### ∫ **Zacznij pokaz slajdów**

Włączanie pokazu slajdów.

### ∫ **Status**

Wyświetlenie komunikatów statusu.

### ∫ **Obrót W PRAWO**

### ∫ **Obrót W LEWO**

Obracanie nieruchomego obrazu.

### ∫ **Tapeta**

Ustawianie zdjęcia jako tapety menu HOME.  $( \Rightarrow 19)$  $( \Rightarrow 19)$ 

### ∫ **Wideo**

Pojawi się nazwa metody nagrywania oryginalnego wideo.

### ∫ **Drugie wideo**

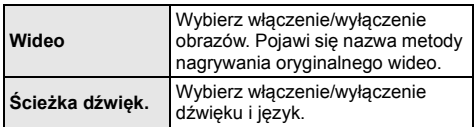

### ■ Okno informacji o odczycie ( $\Rightarrow$  [20\)](#page-19-2)

Ustawienie to można także wyświetlić, naciskając [PLAYBACK INFO.].

### ∫ **Panel kontrolny**

Wyświetlanie Panel kontrolny.

Odtwarzanie podczas korzystania z funkcji VIERA Link itp.

np.,

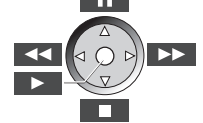

Naciśnij [RETURN], aby ukryć Panel kontrolny.

### ∫ **Główne menu**

Wyświetlanie Główne menu.

### ∫ **Menu wywoływane**

Wyświetlanie Menu wywoływane.

#### ∫ **Menu**

Wyświetlanie Menu.

### ∫ **Odbiór**

Podczas odtwarzania DLNA wyświetlany jest stan fali radiowej. (Tylko gdy stosowane jest połączenie bezprzewodowe)

### <span id="page-26-0"></span>**Ustawienia obrazu**

Ustawienia te są również wyświetlane po naciśnięciu [PICTURE SETTING].

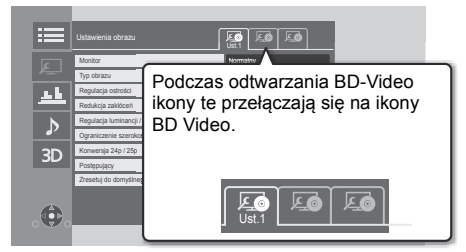

Przełącz "Ust.1", "Ust.2" lub "Stand." za pomocą [◀, ▶].

≥ Można zapisać ustawienia jako "Ust.1" i "Ust.2". Ustawienia odtwarzania BD Video i ustawienia odtwarzania innych typów nośnika zapisywane są osobno.

(Domyślne ustawienia "Ust.1"/"Ust.2" są takie same jak ustawienia "Stand.").

≥ Nie można zmienić ustawień "Stand.".

### ∫ **Monitor**

Wybierz ustawienia odpowiednia dla swojego ekranu.

### ∫ **Typ obrazu**

Wybierz tryb jakości obrazu podczas odtwarzania.

#### ∫ **Regulacja ostrości**

Dostosuj ostrość obrazu. Im większa wartość, tym większa ostrość.

### <span id="page-26-1"></span>∫ **Redukcja zakłóceń**

Zmniejsz niepotrzebny szum obrazu wideo. Im większa wartość, tym mniejszy szum.

### ∫ **Regulacja luminancji / kolorów**

Dostosuj kontrast, jasność, korekcję gamma czerni i bieli, nasycenie koloru i odcień.

#### ∫ **Ograniczenie szerokości pasma**

Dostosuj ograniczenia przepustowości.

### ∫ **Regulacja konwersji zakresu dynamiki**

Po podłączeniu do telewizora, który nie obsługuje HDR (High Dynamic Range), główne urządzenie wysyła sygnały o normalnym zakresie dynamiki, które są przekształconymi sygnałami obrazu HDR. W takim przypadku należy ustawić maksymalny kontrast obrazu. Jeśli ustawisz mniejszą wartość, ich kontrast zostanie wierniej odtworzony, ale ekran będzie ciemniejszy. Aby zwiększyć jasność, należy zwiększyć wartość.

### ∫ **Konwersja 24p / 25p**

Odtwarzaj obrazy wideo tak, by przypominały film.

- ≥ Gdy urządzenie główne podłączone jest do telewizora obsługującego standard 4K/24p lub 4K/25p: Jeśli "Format wideo" (→ [29\)](#page-28-5) ustawiono na "Automatyczny", obrazy wideo będą przesyłane w formacie 4K/24p lub 4K/25p.
- ≥ Gdy urządzenie główne podłączone jest do telewizora obsługującego standard 1080/24p lub 1080/25p: Jeśli "Format wideo" (→ [29\)](#page-28-5) ustawiono na "Automatyczny", "1080i" lub "1080p", obrazy wideo będą przesyłane w formacie 1080/24p lub 1080/25p.
- ≥ Po włączeniu tego ustawienia na obrazie może pojawić się szum.

### ∫ **Postępujący**

Wybierz metodę konwersji dla wyprowadzania progresywnego sygnału, dostosowanego do odtwarzanego materiału.

≥ Jeśli video zostanie wyłączone po wybraniu ustawienia "Auto", wybierz "Wideo" lub "Film" w zależności od odtwarzanej treści.

### ∫ **Zresetuj do domyślnego "Ustawienia obrazów"**

Przywróć ustawienia fabryczne "Ustawienia obrazu" na wybranej zakładce ("Ust.1" lub "Ust.2").

### **Ustawienia efektów dźwiękowych**

### <span id="page-27-0"></span>∫ **Efekty dźwięk[.\\*1](#page-27-3), [\\*2](#page-27-4)**

Wybierz efekt dźwiękowy.

Ustawienie to można także zmienić, naciskając [SOUND EFFECT].

● Nocny dookólny:

Oglądaj film ze wspaniałym dźwiękiem, nawet gdy głośność została ściszona np. w nocy. Dźwięk jest ustawiony w taki sposób, że można go z łatwością usłyszeć.

● Re-master:

Funkcja ta zapewnia jaśniejszy dźwięk dzięki zwiększeniu udziału wysokich częstotliwości w jego spektrum.

(Możliwy jest upsampling do 192 kHz/32 bity.) Zalecane ustawienia

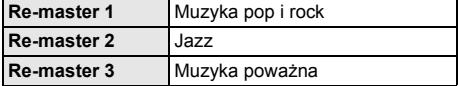

≥ Cyfr. Dźwięk Tube:

Funkcja ta zapewnia ciepły dźwięk, zbliżony do dźwięku wytwarzanego przez wzmacniacz lampowy. (Możliwy jest upsampling do 192 kHz/32 bity.) Zalecane ustawienia

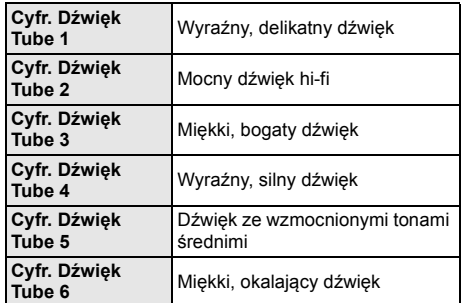

### ∫ **Częstotliwość efektu dźwiękowego**

Ustaw maksymalną częstotliwość próbkowania dźwięku wybranego w "Efekty dźwięk.".

- ≥ Nawet jeśli wybrano "96/88.2kHz", sygnał źródła dźwięku z częstotliwością próbkowania wynoszącą co najmniej 96 kHz będzie przesyłany z oryginalną częstotliwością próbkowania.
- ≥ Gdy "Efekty dźwięk." ustawiono na "Wył.", ustawienie to jest wyłączone.

### ∫ **Częstotl. próbkow. dekodow. DSD**

Wybierz odpowiadające ci ustawienia jakości dźwięku.

### ∫ **Ustawienia filtra LPF systemu DSD**

Wybierz odpowiadające ci ustawienia jakości dźwięku.

- <span id="page-27-3"></span>Nie wszystkie funkcje można ustawić indywidualnie.
- <span id="page-27-4"></span>\*2 Funkcja ta jest przydatna dla dźwięku otrzymywanego z gniazda HDMI OUT lub DIGITAL AUDIO OUT tylko w przypadku, gdy ustawiono funkcję "Cyfr. wyjście dźwięku" na "PCM" ( $\Rightarrow$  [30\).](#page-29-1)

### **Ustawienia dźwięku**

### ∫ **Rozszerz. dial.**\*

Głośność centralnego kanału zostaje wzmocniona, aby było łatwiej usłyszeć dialog.

### <span id="page-27-2"></span>∫ **Dźwięk o wysokiej klarowności**

Aby poprawić jakość dźwięku, zatrzymaj przetwarzanie sygnału wpływającego na jakość dźwięku lub wyłącz wyświetlacz urządzenia głównego. (→ [31\)](#page-30-3) Wybierz przesyłanie lub brak przesyłania obrazów. Ustawienie to można zmienić, naciskając [HIGH CLARITY].

- ≥ Jeśli wybrano "Wł. ( wideo wył. )", ustawienie zostanie anulowane po odtworzeniu wideo.
- Funkcja ta jest przydatna dla dźwięku otrzymywanego z gniazda HDMI OUT lub DIGITAL AUDIO OUT tylko w przypadku, gdy ustawiono funkcję "Cyfr. wyjście dźwięku"  $na "PCM" (\Rightarrow 30)$ .

### <span id="page-27-1"></span>**Ustawienia 3D**

Ustawienia te są również wyświetlane po naciśnięciu [3D SETTING<sub>1</sub>

### ∫ **Format sygnału**

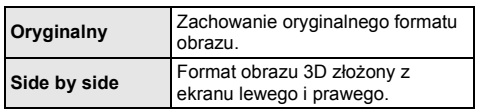

### ∫ **Poziom graf. monit.**

Można wyregulować położenie 3D menu opcji lub ekranu komunikatu itp. podczas odtwarzania 3D.

## <span id="page-28-1"></span><span id="page-28-0"></span>**Menu ustawień**

Zmień ustawienia urządzenia jeżeli jest to konieczne. Ustawienia pozostaną nienaruszone, nawet jeśli przełączysz urządzenie na tryb gotowości. Niektóre elementy są takie same jak w menu opcji. Można uzyskać ten sam efekt, korzystając z dowolnego z tych dwóch menu.

### **1 Naciśnij [HOME].**

### **2 Wybierz "Ustawienia".**

### **3 Wybierz "Ustawienia odtwarzacza".**

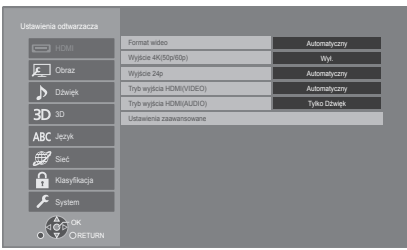

### **4 Wybierz element i zmień ustawienia.**

#### **Aby opuścić ekran** Naciśnij [HOME].

### **HDMI**

### <span id="page-28-5"></span>∫ **Format wideo**

Elementy wspierane przez podłączone urządzenia są ukazane na ekranie jako "\*". Gdy wybrany jest element bez "¢", obrazy mogą być zniekształcone.

- ≥ Jeśli wybrano wartość "Automatyczny", automatycznie zostanie wybrana najlepsza rozdzielczość wyjściowego sygnału dla podłączonego telewizora.
- ≥ Aby oglądać video o wysokiej rozdzielczości 1080p, należy podłączyć urządzenie bezpośrednio do telewizora HDTV (High Definition Television) kompatybilnego z formatem 1080p. Jeśli niniejsze urządzenie zostanie podłączone do telewizora HDTV przez inny sprzęt, ten sprzęt również musi być kompatybilny z formatem 1080p.

### <span id="page-28-4"></span>∫ **Wyjście 4K ( 50p/60p )**

Gdy główne urządzenie podłączone jest do telewizora obsługującego standard 4K (50p lub 60p), przesyłanie obrazów w formacie 4K\*1 (50p/60p) wybierane jest automatycznie.

- ≥ Ten element jest dostępny tylko, gdy dla "Format wideo" ustawiono opcję "Automatyczny" i "4K".
- ≥ Ten element nie jest dostępny, gdy "Tryb wyjścia HDMI(AUDIO)" ustawiono na "Wideo+Dźwięk".
- ≥ Aby podłączyć telewizor, który obsługuje 4K (50p/60p) 4:4:4/8bit lub 4K (50p/60p) 4:2:2/12bit, wybierz "4K(50p/60p) 4:4:4".
	- ≥ Obrazy nie będą przesyłane prawidłowo, jeśli kabel HDMI nie obsługuje prędkości przesyłu 18 Gbps. (Kabel HDMI znajdujący się w zestawie obsługuje prędkość transferu 18 Gbps).
- ≥ Aby podłączyć telewizor, który obsługuje 4K (50p/60p) 4:2:0/8bit, wybierz "4K(50p/60p) 4:2:0".

### <span id="page-28-6"></span>∫ **Wyjście 24p**

Filmy i inne materiały nagrane w formacie 24p\*2 są przesyłane w formacie 24p.

- ≥ Gdy urządzenie główne podłączone jest do telewizora obsługującego standard 4K/24p i jeśli "Format wideo" ustawiono na "Automatyczny", obrazy będą przesyłane w formacie 4K/24p.
- ≥ Gdy urządzenie główne podłączone jest do telewizora obsługującego standard 1080/24p i jeśli "Format wideo" ustawiono na "Automatyczny", "1080i" lub "1080p", obrazy będą przesyłane w formacie 1080/ 24p.
- Gdy odtwarzane są obrazy BD-Video w formacie innym niż 24p, będą wyświetlane w formacie 60p.
- ≥ Jeśli obraz wyjściowy w trybie 24p jest zniekształcony, należy zmienić ustawienie na "Wył.".

### <span id="page-28-3"></span>∫ **Tryb wyjścia HDMI(VIDEO)**

Określ, czy przesyłać dźwięk wykorzystując złącze HDMI VIDEO OUT.

≥ Gdy wzmacniacz podłączony jest do złącza HDMI AUDIO OUT, a niniejszy element menu ustawiony jest na "Automatyczny ( Tylko Wideo / Wideo+Dźwięk )", telewizor może nie odtwarzać dźwięku. W takim przypadku należy wybrać opcję "Wideo+Dźwięk".

### <span id="page-28-2"></span>∫ **Tryb wyjścia HDMI(AUDIO)**

Określ, czy przesyłać obraz wykorzystując złącze HDMI AUDIO OUT.

≥Gdy ten element jest ustawiony na "Wideo+Dźwięk": Gdy urządzenie nieobsługujące zawartości 3D lub 4K podłączone do złącza HDMI AUDIO OUT oraz urządzenie podłączone do złącza HDMI VIDEO OUT są włączone, obrazy 3D lub 4K nie będą odtwarzane z drugiego urządzenia.

### ∫ **Ustawienia zaawansowane**

Naciśnii [OK], aby wyświetlić następujące ustawienia:

#### ¾ **Tryb koloru**

To ustawienie służy do wyboru trybu konwersji kolor-miejsce sygnału obrazu.

### ¾ **Wyjściowa głębia koloru**

To ustawienie służy do włączenia funkcji Deep Colour po podłączeniu telewizora obsługującego funkcję Deep Colour.

#### ¾ **Wyj. dużego zakresu dynamiki**

Przesyłanie obrazów w formacie HDR (High Dynamic Range) w zależności od zawartości i podłączonego urządzenia.

### ¾ **Zawiera znacznik typu**

W zależności od odtwarzanej treści telewizor automatycznie przełączy się na najlepszą metodę odtwarzania po podłączeniu telewizora obsługującego tę funkcję.

### <span id="page-29-0"></span>¾ **Wyjście dźwięku**

To ustawienie wybiera, czy należy wysyłać audio z HDMI.

≥ Aby odtwarzać dźwięk za pośrednictwem złącza HDMI, wybierz "Wł.". Aby odtwarzać dźwięk inaczej niż za pośrednictwem złącza HDMI (OPTICAL/ COAXIAL/2ch AUDIO OUT), wybierz "Wył.". Dźwięk nie będzie przekazywany ze złącza HDMI niezależnie od ustawień Tryb wyjścia HDMI(VIDEO) oraz Tryb wyjścia HDMI(AUDIO).

#### ¾ **Reformatowanie dźwięku kan 7.1**

Dźwięk przestrzenny 6.1 lub z mniejszą ilością kanałów jest automatycznie odtwarzany w formacie 7.1.

- ≥ Jeśli wybrano "Wył.", dźwięk jest odtwarzany przy użyciu oryginalnej liczby kanałów. (Należy pamiętać, że w przypadku dźwięku 6.1ch, odtwarzany będzie dźwięk 5.1ch.)
- ≥ Zmiana formatu dźwięku jest niemożliwa w następujących przypadkach:
	- Gdy wybrano "PCM" w elemencie "Cyfr. wyjście dźwięku".
	- Gdy wybrano format dźwięku Dolby Digital, Dolby Digital Plus, Dolby TrueHD lub LPCM.
	- podczas odtwarzania płyty BD-Video

\*1 Obrazy/technologia wyświetlania w wysokiej rozdzielczości, tj. około 4000 (szerokość)  $\times$  2000 (wysokość) pikseli.

\*2 Obraz progresywny nagrany przy 24 klatkach na sekundę (film). Wiele zawartości płyt BD-Video jest nagrywanych przy 24 klatkach na sekundę zgodnie z materiałami filmowymi.

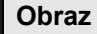

#### ∫ **Tryb statyczny**

Wybierz rodzaj obrazu wyświetlanego podczas wstrzymania odtwarzania.

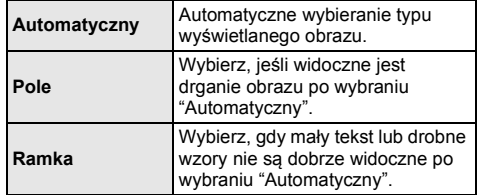

#### ∫ **Płynne odtwarzanie**

Segmenty rozdziałów na liście odtwarzania są odtwarzane bez przerwy.

≥ Wybierz "Wł.", gdy obraz zatrzymuje na chwilę przy segmentach rozdziałów na listach odtwarzania.

### **Dźwięk**

#### ∫ **Dynamiczna kompresja zakresu**

Dokładne odtwarzania dialogów przy niskiej głośności. (tylko Dolby Digital, Dolby Digital Plus i Dolby TrueHD)

≥ "Automatyczny" działa tylko wtedy, gdy odtwarzana jest zawartość Dolby TrueHD.

#### <span id="page-29-1"></span>∫ **Cyfr. wyjście dźwięku**

Naciśnij [OK], aby wyświetlić następujące ustawienia:

- ¾ **Dolby D/Dolby D +/Dolby TrueHD**
- ¾ **DTS/DTS-HD**

### ¾ **Dźwięk MPEG**

- Wybierz sygnał dźwięku do odtwarzania.
- ≥ Wybierz "PCM", jeżeli podłączone urządzenie nie jest w stanie dekodować danego formatu audio. To urządzenie rozkodowuje format dźwięku i przesyła do podłączonego urządzenia.
- ≥ Jeśli nie zostaną wprowadzone odpowiednie ustawienia, dźwięk może ulegać zakłóceniom lub szumom.

### ¾ **Dodat. dźwięk BD-Video**

Wybór miksowania głównego dźwięku z pobocznym dźwiękiem (włącznie z dźwiękiem kliknięcia). Jeśli wybrano "Wył." odtwarzany jest tylko główny dźwięk.

#### m

#### <span id="page-30-1"></span>≥ **Aby cieszyć się BD-Video wspierającym Dolby Atmos® lub DTS:XTM**

Za pomocą kabla HDMI podłącz urządzenie główne do wzmacniacza AV lub podobnego urządzenia, które obsługuje standard i wybierz następujące ustawienia:

- Dolby D/Dolby D +/Dolby TrueHD: "Bitstream"
- DTS/DTS-HD: "Bitstream"
- Dodat. dźwięk BD-Video: "Wył."

Dolby Atmos jest znakiem towarowym Dolby Laboratories.

### <span id="page-30-6"></span>∫ **Próbkow. w dół OPTICAL / COAXIAL**

Wybierz konwersję lub brak konwersji częstotliwości próbkowania dźwięku przesyłanego przez gniazdo OPTICAL/COAXIAL.

Jeśli wybrana zostanie konwersja częstotliwości próbkowania, można ograniczyć maksymalną wartość do 48 kHz lub 96 kHz.

- ≥ Wybierz częstotliwość obsługiwaną przez podłączone urządzenie.
- ≥ Podczas odtwarzania BD-Video sygnały są konwertowane do 48 kHz bez względu na ustawienia w następujących przypadkach:
	- gdy sygnały mają częstotliwość próbkowania 192 kHz
	- gdy płyta jest zabezpieczona przed kopiowaniem
	- gdy "Dodat. dźwięk BD-Video" jest nastawiony na "Wł."

### ∫ **Downmix**

Wybierz system procesu miksowania redukcyjnego dźwięku wielokanałowego na dźwięk 2-kanałowy.

- ≥ Wybierz "Zaszyf. dźw. dook.", gdy podłączony sprzęt obsługuje funkcję wirtualnego dźwięku przestrzennego.
- ≥ Efekt miksowania redukcyjnego nie jest dostępny kiedy "Cyfr. wyjście dźwięku" jest ustawione jako "Bitstream".
- ≥ Dźwięk będzie odtworzony w formacie "Stereo" w następujących przypadkach:
	- Odtwarzanie AVCHD
	- Odtwarzanie pobocznego dźwięku (włącznie z dźwiękiem naciśnięcia przycisku).

### ∫ **Ust. wyj. HDMI dla odtwarz. muzyki**

Zmniejsz zakłócenia dźwięku podczas odtwarzania muzyki, automatycznie przełączając przesyłanie sygnału wideo na 1080i.

### <span id="page-30-3"></span>∫ **Ustawienia pozycji Dźwięk o wysokiej klarowności**

Wybierz gniazdo, które przestanie przetwarzać sygnały audio, a także czy wyświetlacz urządzenia ma zostać włączony/wyłączony, gdy "Dźwięk o wysokiej klarowności" (→ [28\)](#page-27-2) ustawione zostanie na "Wł. ( wideo wył. )" lub "Wł. ( wideo wł. )".

≥ Wybierz opcję odtwarzania wideo i odtwarzania dźwięku.

### <span id="page-30-5"></span>∫ **Opóźnienie dźwięku**

Korekcja synchronizacji między obrazem a dźwiękiem poprzez ustawienie czasu opóźnienia odtwarzania dźwięku.

### <span id="page-30-0"></span>∫ **Wielokanałowy dźwięk analogowy**

Wielokanałowy dźwięk przestrzenny jest przesyłany przez złącze AUDIO OUT.

- ≥ Jeśli wybrano "Wł.", dźwięk nie będzie przesyłany przez gniazdo HDMI OUT.
- Wzmocnienie i rozmiar głośników

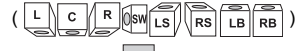

- Opóźnienie ( )
- Balans kanałów ( )

**Aby zakończyć konfigurację głośników** Wybierz "Zakończ.".

## <span id="page-30-2"></span>**3D**

#### <span id="page-30-4"></span>∫ **Odtwarzanie BD-Video 3D**

Wybierz metodę odtwarzania filmu wideo przy użyciu oprogramowania zgodnego z 3D.

### ∫ **Wyjście 3D AVCHD**

Wybór metody odtwarzania wideo AVCHD 3D.

### ∫ **Komunikat o odtwarzaniu 3D**

Ustaw, aby wyświetlać lub ukryć ekran ostrzegawczy przed projekcją 3D podczas odtwarzania filmu wideo przy użyciu oprogramowania zgodnego z 3D.

### **Język Sieć**

### ∫ **Preferencje ścieżki dźwięk.**

Wybierz język ścieżki dźwiękowej.

- ≥ Po wybraniu "Oryginalny" zostanie wybrany oryginalny język każdej płyty.
- ≥ Gdy wybrany język nie zostanie zarejestrowany na płycie lub w zależności od układu nawigacji na płycie, może być odtwarzany inny język niż wybrany.
- Wprowadź kod ( $\Rightarrow$  [42\)](#page-41-1) po wybraniu "Inne  $\forall x \times y$ ".

### ∫ **Preferencje napisów**

Wybierz jezyk napisów.

- ≥ Po wybraniu ustawienia "Automatyczny", wyświetlane są napisy dla języka wybranego w "Preferencje ścieżki dźwięk." tylko wtedy, gdy odtwarzany jest inny język niż wybrany w "Preferencje ścieżki dźwięk.".
- ≥ Gdy wybrany język nie zostanie zarejestrowany na płycie lub w zależności od układu nawigacji na płycie, może być odtwarzany inny język niż wybrany.
- Wprowadź kod ( $\Rightarrow$  [42\)](#page-41-1) po wybraniu "Inne  $\forall x \forall x$ ".

### ∫ **Preferencje menu**

Wybierz język menu płyty.

• Wprowadź kod ( $\Rightarrow$  [42\)](#page-41-1) po wybraniu "Inne  $\forall x \forall x$ ".

#### ∫ **Tekst napisów**

Wybierz element odpowiedni dla języka napisów MKV.

≥ Ten element jest wyświetlany tylko po odtworzeniu pliku.

### ∫ **Język ekranu**

Wybierz język dla menu i komunikatów wyświetlanych na ekranie.

#### <span id="page-31-1"></span>∫ **Łatwe ustawienie sieci (**> **[17\)](#page-16-3)**

#### ∫ **Ustawienia sieci**

Możliwość zmiany pojedynczych ustawień sieciowych. Naciśnij [OK], aby wyświetlić nastepujące ustawienia:

### <span id="page-31-0"></span>¾ **Tryb połączenia LAN.**

Wybór metody połączenia sieci lokalnej.

≥ Jeśli nie jest używana bezprzewodowa sieć LAN (przy wyłączaniu), wybierz "Przewodowy".

### <span id="page-31-3"></span>¾ **Ustawienia sieci bezprzewodowej**

Możliwość konfiguracji routera sieci bezprzewodowej i ustawień połączenia. Można sprawdzić aktualne ustawienia i stan połączenia.

Zostanie wyświetlony kreator połączenia routera sieci bezprzewodowej.

Wybierz metodę połączenia do bezprzewodowego punktu dostępowego.

**Wyszukiwanie sieci bezprzewodowej. WPS (przycisk PUSH) WPS (kod PIN) Ustawienia ręczne**

### <span id="page-31-2"></span>¾ **Adres IP/ustawienia DNS**

Służy do sprawdzania stanu połączenia sieciowego i ustawień adresu IP oraz DNS. Naciśnij [OK], aby wyświetlić odpowiednie ustawienia.

#### ¾ **Ustawienia serwera proxy**

Służy do sprawdzania stanu połączenia z serwerem proxy i zmiany ustawień.

Naciśnij [OK], aby wyświetlić odpowiednie ustawienia.

### ¾ **Ustawienia usług sieciowych (**> **[22\)](#page-21-0)**

Naciśnij [OK], aby wyświetlić następujące ustawienia:

### **Przeglądanie na drugim ekranie**

Gdy dla tej funkcji ustawiono "Wł.", treści, które wyświetlane są za pomocą aplikacji sięciowej na smartfonie itp., możesz wyświetlić w ramach sieci domowej na dużym ekranie swojego telewizora.

### <span id="page-32-3"></span>**Auto kontrola wzmoc. Audio**

Różne poziomy głośności różnych zawartości mogą być automatycznie ustawiane na standardową głośność w przypadku korzystania z usługach sieciowych.

- ≥ W zależności od zawartości ta funkcja może nie działać.
- ≥ Wybierz "Wył.", gdy dźwięk jest zniekształcony.

#### <span id="page-32-4"></span>**Strefa czasowa**

Ustaw czas na urządzeniu, aby zgadzał się z czasem lokalnym.

≥ Niektóre treści funkcji usługach sieciowych wymagają ustawienia strefy czasu. Ustaw odpowiednią strefę czasu.

#### <span id="page-32-5"></span>**Czas letni**

Wybierz "Wł.", gdy używany jest czas letni.

#### <span id="page-32-0"></span>**Notice**

Wyświetla warunki korzystania z usług w chmurze.

### ¾ **Podłączenie napędu sieciowego**

Urządzenie główne może uzyskać przez sieć dostęp do folderu współdzielonego dysku twardego i odtwarzać wideo, zdjęcia oraz muzykę.

### <span id="page-32-6"></span>¾ **Ustawienia zdalnego urządzenia (**> **[24\)](#page-23-1)**

Naciśnij [OK], aby wyświetlić następujące ustawienia:

#### **Oper. na zdalnym urządzeniu** Włącz, aby sterować przy użyciu DMC.

#### **Wprow. nazwy urządzenia**

Ustaw nazwę tego urządzenia w celu wyświetlania w podłączonym urządzeniu.

### **Typ rejestracji**

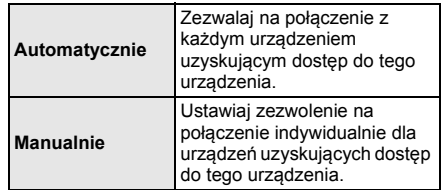

### **Lista zdalnych urządzeń**

Rejestracja/usunięcie rejestracji wyświetlanego urządzenia są możliwe po wybraniu "Manualnie" w "Typ rejestracji".

### <span id="page-32-1"></span>¾ **Dostęp do Internetu BD-Live (**> **[21\)](#page-20-2)**

Można ustawić ograniczenia dostępu do Internetu, jeżeli używane są funkcje BD-Live.

≥ Jeśli wybrano "Ograniczenia" dostęp do Internetu będzie dozwolony tylko dla zawartości BD-Live posiadających certyfikaty właściciela treści.

### **Klasyfikacja**

Zazwyczaj ustawia się hasło dla następujących elementów.

Nie zapomnij hasła.

### <span id="page-32-7"></span>∫ **Klasyfikacja DVD-Video**

Ustaw poziom klasyfikacji, ograniczający odtwarzanie DVD-Video.

#### ∫ **Klasyfikacja BD-Video**

Ustaw ograniczenie wiekowe odtwarzania BD-Video (w tym Ultra HD Blu-ray).

### <span id="page-32-2"></span>∫ **Blokada usług sieciowych**

Można zablokować używając funkcji usługach sieciowych.

### **System**

### <span id="page-33-2"></span>∫ **Łatwe ustawienie**

Służy do uruchamiania podstawowych ustawień.

### ∫ **Ustawienia TV**

Naciśnii [OK], aby wyświetlić nastepujące ustawienia:

### ¾ **System TV**

Zmień ustawienie, aby odpowiadało systemowi obrazu podłączonego telewizora.

#### ¾ **Funkcja wygaszacza ekranu**

Ma to na celu ochronę ekranu od wypalenia znaku.

- ≥ Gdy ten element jest ustawiony na "Wł.": Gdy wyświetlana jest lista odtwarzanej zawartości i przez 5 minut nie zostanie wykonana żadna operacja, ekran zostaje automatycznie przełączony na menu HOME.
- ≥ Ta funkcja nie jest dostępna podczas odtwarzania i wstrzymywania itd.

#### ¾ **Komunikaty na ekranie**

Wybierz, czy należy wyświetlać komunikaty stanu automatycznie.

### <span id="page-33-4"></span>¾ **VIERA Link**

Ustaw na funkcję użytkową "VIERA Link", gdy urządzenie podłączone jest kablem HDMI do urządzenia wspierającego "VIERA Link".

≥ Wybierz "Wył.", gdy nie chcesz używać "VIERA Link".

### <span id="page-33-1"></span>∫ **Przedni panel wyświetlacza**

Zmienia jaskrawość wyświetlacza urządzenia. Ustawienie to można także zmienić, naciskając [DIM].

- ≥ Jeśli wybrano "Automatyczny", wyświetlacz będzie rozjaśniony i zostanie przyciemniony tylko podczas odtwarzania.
- Ustawienie to nie działa, gdy dla "Przedni panel wyświetlacza" w "Ustawienia pozycji Dźwięk o wysokiej klarowności" ustawiono "Wył.". (→ [31\)](#page-30-3) (Z wyjątkiem sytuacji gdy dla "Dźwięk o wysokiej klarowności" ustawiono "Wył.")

### ∫ **Szybki start**

Zwiększenie szybkości uruchomienia z trybu gotowości.

≥ Przy ustawieniu na "Wł.", wewnętrzny zespół sterowania będzie włączony. Zużycie energii w trybie czuwania zwiększy się w porównaniu z ustawieniem "Wył.".

### <span id="page-33-0"></span>∫ **Zdalne sterowanie**

Zmień kod pilota, jeśli steruje on innymi produktami firmy Panasonic.

∫ **Aktualizacja oprogramowania sprzętowego (**> **[18\)](#page-17-1)**

Naciśnij [OK], aby wyświetlić następujące ustawienia:

### ¾ **Automat. kontrola aktualizacji**

Gdy aparatura ta pozostaje podłączona do Internetu, po załączeniu zostanie wykonana kontrola najnowszej wersji firmware'a i w razie potrzeby można ją uaktualnić.

#### ¾ **Aktualizuj**

Można ręcznie zaktualizować oprogramowanie firmware, jeśli aktualizacia ta jest dostepna.

### <span id="page-33-6"></span>∫ **Informacje o systemie**

Naciśnij [OK], aby wyświetlić następujące ustawienia:

#### ¾ **Licencja oprogramowania**

Wyświetlona jest informacja o oprogramowaniu używanym przez to urządzenie.

#### <span id="page-33-3"></span>¾ **Informacja o wersji oprogramowania**

Wyświetl wersję oprogramowania układowego i modułu sieci bezprzewodowej.

### <span id="page-33-5"></span>∫ **Ustawienia domyślne**

Przywrócenie domyślnych wartości wszystkich ustawień w menu ustawień i menu opcji, z wyłączeniem niektórych ustawień sieci, poziomów dostępu, kodu pilota, języka ekranu itp.

## <span id="page-34-1"></span>**Przewodnik poszukiwania niesprawności**

**Przed zwróceniem się do serwisu należy wykonać poniższe kontrole.**

**Gdy problem nie zostanie rozwiązany, skonsultuj się ze sprzedawcą.**

#### **Czy zainstalowano najnowsze oprogramowanie układowe?**

Firma Panasonic na bieżąco dba o ulepszanie i rozwój oprogramowania układowego urządzenia, aby klienci mogli cieszyć się korzyściami płynącymi z zastosowania najnowszych technologii.  $( \Rightarrow 18)$  $( \Rightarrow 18)$ 

### **Następujące próby nie oznaczają problemów na tym urządzeniu:**

- Miarowy dźwięk obracającej się płyty.
- Zakłócenie obrazu podczas poszukiwania.
- Zakłócenie obrazu podczas zmieniania płyt 3D.

### ∫ **Nie można sterować urządzeniem, używając pilota i przycisków urządzenia.**

Dotknij [Í/I] na urządzeniu głównym i przytrzymaj go przez 3 sekund.

– Jeśli nadal nie można wyłączyć urządzenia, odłącz kabel zasilania, poczekaj 1 minutę i podłącz ponownie kabel.

### ∫ **Przyciski urządzenia nie działają.**

Przyciski należy dotykać palcami. Mogą nie działać, jeżeli będą obsługiwane paznokciami lub w rękawiczkach.

### ∫ **Przyciski urządzenia są czułe.**

Reagują na lekki dotyk. Nie należy umieszczać żadnych przedmiotów na lub wokół nich.

### ∫ **Nie można wyjąć płyty.**

- 1 Gdy urządzenie jest wyłączone Naciśnij i przytrzymaj [OK], żółty przycisk i niebieski przycisk na pilocie zdalnego sterowania jednocześnie przez ponad 5 sekund.\*
	- Na wyświetlaczu urządzenia zostanie wyświetlony tekst "00 RET".
- 2 Naciśnij kilkakrotnie [1] (w prawo) na pilocie zdalnego sterowania, aż na wyświetlaczu urządzenia zostanie wyświetlone "06 FTO".
- 3 Naciśnij [OK].
- \* Operację należy przeprowadzić po wyłączeniu podświetlenia przycisku na pilocie zdalnego sterowania.  $(\Rightarrow 8,$  [LIGHT])

## **Ogólne działanie**

### **Przywrócenie ustawień fabrycznych.**

¾ Wybierz wartość "Tak" w elemencie "Ustawienia domyślne" w menu Ustawienia.  $(\Rightarrow 34)$  $(\Rightarrow 34)$ 

#### <span id="page-34-0"></span>**Aby przywrócić wszystkie ustawienia do wartości domyślnych.**

- ¾ Zresetuj urządzenie w następujący sposób:
- 1 Gdy urządzenie jest wyłączone Naciśnij i przytrzymaj [OK], żółty przycisk i niebieski przycisk na pilocie zdalnego sterowania jednocześnie przez ponad 5 sekund.\*
	- Na wyświetlaczu urządzenia zostanie wyświetlony tekst "00 RET".
- 2 Naciśnij kilkakrotnie [1] (w prawo) na pilocie zdalnego sterowania, aż na wyświetlaczu urządzenia zostanie wyświetlone "08 FIN".
- 3 Naciśnij i przytrzymaj [OK] przez co najmniej 5 sekund.
- \* Operację należy przeprowadzić po wyłączeniu podświetlenia przycisku na pilocie zdalnego sterowania.  $(\Rightarrow 8,$  [LIGHT])

#### **Urządzenie jest wyłączane, gdy zostanie przełączone źródło sygnału telewizora.**

Jest to normalne zjawisko podczas korzystania z funkcji VIERA Link. Aby uzyskać więcej szczegółów, przeczytaj instrukcję obsługi telewizora.

### **Pilot zdalnego sterowania nie działa prawidłowo.**

- Wymień baterie w pilocie.  $( \Rightarrow 5)$
- Pilot oraz urządzenie główne zawierają różne kody. Jeśli po naciśnięciu przycisku na pilocie na wyświetlaczu urządzenia pojawia się komunikat "SET CODE ", zmień kod w pilocie. Naciśnij i przytrzymaj [OK], a następnie wyświetlony numer ("") przez co najmniej 5 sekund.

### **Urządzenie główne wyłącza się automatycznie.**

¾ W celu oszczędności energii, zasilanie zostaje wyłączone automatycznie po około 20 minutach bezczynności, jeżeli urządzenie nie znajduje się w trybie odtwarzania (np. w trybie pauzy, podczas wyświetlania menu, wyświetlania zdjęć itp.).

#### **Zapomniane zostało hasło dostępu. Chcesz zmienić poziom dostępu.**

- ¾ Poziom oceny zawartości wraca do ustawień fabrycznych.
- 1 Gdy urządzenie jest włączone Naciśnij i przytrzymaj [OK], żółty przycisk i niebieski przycisk na pilocie zdalnego sterowania jednocześnie przez ponad 5 sekund.\*
	- Na wyświetlaczu urządzenia zostanie wyświetlony tekst "00 RET".
- 2 Naciśnij kilkakrotnie [1] (w prawo) na pilocie zdalnego sterowania, aż na wyświetlaczu urządzenia zostanie wyświetlone "03 VL".
- 3 Naciśnij [OK].
- \* Operację należy przeprowadzić po wyłączeniu podświetlenia przycisku na pilocie zdalnego sterowania.  $\leftrightarrow$  8, [LIGHT])

### **Ekran telewizora staje się czarny.**

- ¾ W następujących przypadkach zachodzi uwierzytelnienie HDMI i wyświetlony zostaje czarny ekran:
	- Gdy "Konwersja 24p / 25p" jest nastawiony na "Auto".
	- Gdy "Wyjście 24p" jest nastawiony na "Automatyczny".
	- Gdy wyświetlacz zostaje przełączony pomiędzy trybem pracy w 2D i 3D.
	- Jeżeli wyjdziesz z odtwarzania 4K poprzez wyświetlanie innego ekranu, w tym menu HOME.
	- Gdy "Ust. wyj. HDMI dla odtwarz. muzyki" jest nastawiony na "Priorytet jakości dźwięku".

### **Urządzenie nie rozpoznaje prawidłowo połączenia USB.**

- ¾ Odłącz i ponownie podłącz kabel USB. Jeżeli urządzenie nadal nie rozpoznaje połączenia, wyłącz urządzenie i włącz je ponownie.
- ¾ Urządzenia USB podłączane przy użyciu poniższego sprzętu mogą nie być rozpoznawane przez to urządzenie:
	- Koncentrator USB
	- przedłużacz USB
- ¾ W przypadku podłączania dysku twardego USB do tego urządzenia, należy skorzystać z kabla USB dołączonego do dysku twardego.
- ¾ Jeśli dysk twardy USB nie został rozpoznany, może on nie otrzymywać zasilania. W takim przypadku należy wykorzystać zewnętrzne źródło zasilania.

### **Obraz**

#### **Obrazy z głównego urządzenia nie pojawiają się na ekranie telewizora lub są zniekształcone.**

- ¾ Wybrano nieprawidłową rozdzielczość w opcji "Format wideo". Wyzeruj ustawienie w następujący sposób:
- 1 Gdy urządzenie jest włączone Naciśnij i przytrzymaj [OK], żółty przycisk i niebieski przycisk na pilocie zdalnego sterowania jednocześnie przez ponad 5 sekund.\*
	- Na wyświetlaczu urządzenia zostanie wyświetlony tekst "00 RET".
- 2 Naciśnij kilkakrotnie [1] (w prawo) na pilocie zdalnego sterowania, aż na wyświetlaczu urządzenia zostanie wyświetlone "04 PRG".
- 3 Naciśnij i przytrzymaj [OK] przez co najmniej 5 sekund.
	- Ustaw ponownie ten element.  $(\Rightarrow 29)$  $(\Rightarrow 29)$
	- Gdy dźwięk Dolby Digital Plus, Dolby TrueHD i DTS-HD® nie jest prawidłowo odtwarzany, wybierz "Tak" w opcji "Ustawienia domyślne" (→ [34\)](#page-33-5) i dokonaj odpowiednich ustawień.
- ¾ Zmieniono podłączone urządzenia. Wyzeruj ustawienie w następujący sposób:
- 1 Gdy urządzenie jest włączone Naciśnij i przytrzymaj [OK], żółty przycisk i niebieski przycisk na pilocie zdalnego sterowania jednocześnie przez ponad 5 sekund.\*
	- Na wyświetlaczu urządzenia zostanie wyświetlony tekst "00 RET".
- 2 Naciśnij kilkakrotnie [1] (w prawo) na pilocie zdalnego sterowania, aż na wyświetlaczu urządzenia zostanie wyświetlone "13 L4K".
- 3 Naciśnij i przytrzymaj [OK] przez co najmniej 5 sekund.
	- "Wyjście 4K(50p/60p)" zostanie ustawione na "Wył.". Ponownie wybierz prawidłowe ustawienie.  $(\Rightarrow 29)$  $(\Rightarrow 29)$
- \* Operację należy przeprowadzić po wyłączeniu podświetlenia przycisku na pilocie zdalnego sterowania.  $(\Rightarrow 8,$  [LIGHT])
- ¾ Płyty w systemie PAL nie mogą być prawidłowo odtwarzane w telewizorze działającym w systemie NTSC.
- ¾ Gdy element "Odtwarzanie BD-Video 3D" w menu Ustawienia jest ustawiony na "Automatyczny", obrazy mogą nie być odtwarzane, w zależności od metody połączenia. Po wyjęciu płyty z urządzenia, wybierz "Ust. przed odtw." w menu Ustawienia i wybierz "Odtwarzanie 2D" na ekranie konfiguracji wyświetlanym podczas odtwarzania płyt  $3D \leftrightarrow 31$ )
- Podczas przesyłania w formacie 4K obrazy mogą zostać zniekształcone, w zależności od właściwości kabla HDMI. Należy używać kabla HDMI znajdującego się w zestawie.

### **Obraz wideo nie jest odtwarzany.**

- ¾ Obraz wideo nie jest przesyłany, gdy "Dźwięk o wysokiej klarowności" ustawiono na "Wł. ( wideo wył.  $)$ ". ( $\Rightarrow$  [28\)](#page-27-2)
- ¾ Obraz wideo z gniazda HDMI AUDIO OUT nie jest odtwarzany, gdy "Tryb wyjścia HDMI(AUDIO)" jest ustawiony na "Tylko Dźwięk". (→ [29\)](#page-28-2)

### **Obraz wideo nie jest odtwarzany w 4K lub wysokiej rozdzielczości.**

- ¾ Sprawdź, czy funkcja "Format wideo" w menu Ustawienia jest prawidłowo ustawiona.  $(\Rightarrow 29)$  $(\Rightarrow 29)$
- ¾ Sprawdź kabel HDMI, odpowiednie połączenia i zgodność z wejściem sygnału wideo telewizora. Aby przesyłać obrazy w formacie 4K, należy podłączyć kabel HDMI do obsługującego standard 4K gniazda na podłączanym urządzeniu.  $(\Rightarrow 10)$  $(\Rightarrow 10)$
- ¾ Ustaw "Tryb wyjścia HDMI(AUDIO)" na "Tylko Dźwiek".  $(\Rightarrow 29)$  $(\Rightarrow 29)$
- ¾ W celu uzyskania obrazu w jakości 4K (50p/60p), należy ustawić "Wyjście 4K(50p/60p)" na "4K(50p/ 60p) 4:4:4" lub "4K(50p/60p) 4:2:0". (> [29\)](#page-28-4)
- ¾ Jeśli "Wyjście 4K(50p/60p)" ustawiono na "4K(50p/ 60p) 4:4:4", sprawdź czy podłączony kabel HDMI obsługuje 18 Gbps. (Dostarczony w zestawie kabel HDMI obsługuje 18 Gbps.) ( $\Rightarrow$  [10](#page-9-0)[, 29\)](#page-28-4)
- ¾ Jeśli obrazy 4K nie są wyświetlane na podłączonym telewizorze 4K, ustaw "Wyjście 4K(50p/60p)" na "4K(50p/60p) 4:4:4" lub "4K(50p/60p) 4:2:0". ( $\Rightarrow$  [29\)](#page-28-4)

### **Obraz wideo 3D nie jest odtwarzany.**

- ¾ Połącz się z kompatybilnym urządzeniem 3D (np. telewizor, wzmacniacz/odbiornik).
- ¾ Gdy pomiędzy głównym urządzeniem a telewizorem jest podłączony wzmacniacz/odbiornik niezgodny z 3D, obraz 3D nie będzie wyświetlany.  $(\Rightarrow 11)$  $(\Rightarrow 11)$
- ¾ Jeśli do złącza HDMI AUDIO OUT jest podłączony wzmacniacz/odbiornik niezgodny z 3D, wybierz dla opcji "Tryb wyjścia HDMI(AUDIO)" ustawienie "Tylko Dźwięk".  $(\Rightarrow 29)$  $(\Rightarrow 29)$
- ¾ Upewnij się, że ustawienia 3D w głównym urządzeniu i telewizorze są prawidłowe.  $(\Rightarrow 21)$  $(\Rightarrow 21)$

#### **Obraz wideo 3D nie jest odtwarzany prawidłowo jako 2D.**

- ¾ Wybierz "Ust. przed odtw." w menu Ustawienia i wybierz "Odtwarzanie 2D" na ekranie konfiguracji wyświetlanym podczas odtwarzania płyt 3D.  $(\Rightarrow 31,$ ["Odtwarzanie BD-Video 3D"\)](#page-30-4)
- Płyty, które zawierają materiały o strukturze Side by side (Struktura 2 ekranów), które mogą być oglądane w 3D, są odtwarzane zgodnie z ustawieniami telewizora.

#### **Czarny pas jest widoczny na obrzeżach ekranu. Współczynnik kształtu obrazu jest nieprawidłowy.**

Ustaw prawidłowy współczynnik kształtu obrazu telewizora.

#### **Podczas odtwarzania wideo występuje dużo opóźnień.**

- ¾ Ustaw "0" dla wszystkich elementów w "Redukcja zakłóceń". (→ [27\)](#page-26-1)
- Nastaw "Opóźnienie dźwięku". (→ [31\)](#page-30-5)

## **Audio**

#### **Nie można słuchać żądanego audio.**

- ¾ Sprawdź połączenia i ustawienia "Cyfr. wyjście dźwięku". (→ [11](#page-10-0)[, 30\)](#page-29-1)
- Gdy urządzenie jest połączone ze wzmacniaczem/ odbiornikiem przy użyciu gniazd AUDIO OUT, ustaw na "Wielokanałowy dźwięk analogowy".  $(\Rightarrow 31)$  $(\Rightarrow 31)$
- ¾ Aby odtwarzać dźwięk z urządzenia podłączonego przy użyciu kabla HDMI, ustaw "Wyjście dźwięku" na "Wł." w menu Ustawienia.  $(\Rightarrow 30)$  $(\Rightarrow 30)$
- ¾ Gdy urządzenie jest podłączone do telewizora przy użyciu złącza HDMI VIDEO OUT i wzmacniacza/ odbiornika przy użyciu złącza HDMI AUDIO OUT, wybierz dla opcji "Tryb wyjścia HDMI(VIDEO)" ustawienie "Automatyczny ( Tylko Wideo / Wideo+Dźwięk )".  $(\Rightarrow 11, 29)$  $(\Rightarrow 11, 29)$  $(\Rightarrow 11, 29)$

### **Brak dźwięku.**

- ¾ Aby przesyłać dźwięk za pomocą gniazda DIGITAL AUDIO OUT, ustaw odpowiednio "Próbkow. w dół OPTICAL / COAXIAL".  $(\Rightarrow 31)$  $(\Rightarrow 31)$
- ¾ Odnieś się do ["Podłączanie wzmacniacza/](#page-10-0) [odbiornika"](#page-10-0) ( $\Rightarrow$  [11](#page-10-0) - [15](#page-14-0)), aby sprawdzić ustawienia wyjścia audio odpowiednie dla Twojego urządzenia. W następujących przypadkach dźwięk nie jest wyprowadzany z gniazd wymienionych poniżej:

### ≥ **Gniazdo HDMI VIDEO OUT**

- Jeśli urządzenie podłączone jest do gniazda HDMI AUDIO OUT, a "Tryb wyjścia HDMI(VIDEO)" ustawiono na "Automatyczny ( Tylko Wideo / Wideo+Dźwięk )" (→ [29\)](#page-28-3)
- Gdy "Wyjście dźwięku" w "Ustawienia zaawansowane" ustawiono na "Wył."  $(\Rightarrow 30)$  $(\Rightarrow 30)$
- Podczas odtwarzania, gdy "Wyjście dźwięku" w "Ustawienia pozycji Dźwięk o wysokiej klarowności" ustawiono na "Tylko OPTICAL / COAXIAL" lub "Tylko analogowe"  $(\Rightarrow 31)$  $(\Rightarrow 31)$
- Gdy "Wielokanałowy dźwięk analogowy" jest nastawiony na "Wł."  $(\Rightarrow 31)$  $(\Rightarrow 31)$

### ≥ **Gniazdo HDMI AUDIO OUT**

- Gdy "Wyjście dźwięku" w "Ustawienia zaawansowane" ustawiono na "Wył."  $(\Rightarrow 30)$  $(\Rightarrow 30)$
- Podczas odtwarzania, gdy "Wyjście dźwięku" w "Ustawienia pozycji Dźwięk o wysokiej klarowności" ustawiono na "Tylko OPTICAL / COAXIAL" lub "Tylko analogowe" (→ [31\)](#page-30-3)
- Gdy "Wielokanałowy dźwięk analogowy" jest nastawiony na "Wł."  $(\Rightarrow 31)$  $(\Rightarrow 31)$

### ≥ **Gniazdo OPTICAL/COAXIAL**

- Jeśli urządzenie podłączone jest do gniazda HDMI AUDIO OUT, a "Wyjście dźwięku" w "Ustawienia zaawansowane" ustawiono na "Wł."  $(\Rightarrow 30)$  $(\Rightarrow 30)$
- Podczas odtwarzania, gdy "Wyjście dźwięku" w "Ustawienia pozycji Dźwięk o wysokiej klarowności" ustawiono na "Tylko HDMI" lub "Tylko analogowe" (→ [31\)](#page-30-3)

### ≥ **Gniazda 2ch AUDIO OUT**

- Jeśli urządzenie podłączone jest do gniazda HDMI AUDIO OUT, a "Wyjście dźwięku" w "Ustawienia zaawansowane" ustawiono na "Wł."  $(\Rightarrow 30)$  $(\Rightarrow 30)$
- Podczas odtwarzania, gdy "Wyjście dźwięku" w "Ustawienia pozycji Dźwięk o wysokiej klarowności" ustawiono na "Tylko HDMI" lub "Tylko OPTICAL / COAXIAL" (> [31\)](#page-30-3)

### ≥ **Gniazda 7.1ch AUDIO OUT**

- Podczas odtwarzania, gdy "Wyjście dźwięku" w "Ustawienia pozycji Dźwięk o wysokiej klarowności" ustawiono na "Tylko OPTICAL /  $COAXIAL" (\Leftrightarrow 31)$  $COAXIAL" (\Leftrightarrow 31)$
- Gdy "Wielokanałowy dźwięk analogowy" jest nastawiony na "Wył."  $(\Rightarrow 31)$  $(\Rightarrow 31)$

### **Odtwarzanie**

### **Nie można odtworzyć płyty.**

- $\triangleright$  Płyta jest zabrudzona. ( $\Rightarrow$  5)
- Dysk nie został sfinalizowany. ( $\Rightarrow$  7)
- ¾ W zależności od płyty w formacie Ultra HD Blu-ray, może nie być możliwe odtwarzanie jeśli główne urządzenie nie będzie podłączone do Internetu.

#### **Nieruchome obrazy (JPEG) nie są odtwarzane normalnie.**

¾ Obrazy, które były wcześniej edytowane w komputerze, jak na przykład Progressive JPEG, itp., mogą nie być odtwarzane.

### **Nie można odtwarzać BD-Live.**

- Karta SD jest zabezpieczona przed zapisem.  $(\Rightarrow 7)$
- ¾ Upewnij się, czy urządzenie jest podłączone do szerokopasmowego Internetu. ( $\Rightarrow$  [16\)](#page-15-0)
- ¾ Potwierdź ustawienia "Dostęp do Internetu BD-Live".  $(\Rightarrow 33)$  $(\Rightarrow 33)$
- ¾ Sprawdź, czy karta SD została włożona do gniazda na karty SD.  $(\Rightarrow 9)$

### **Nie można podłączyć się do sieci.**

- ¾ Sprawdź podłączenie sieciowe i ustawienia. (> [16](#page-15-0)[, 17](#page-16-3)[, 32\)](#page-31-1)
- ¾ Możliwe, że występują przeszkody uniemożliwiające urządzeniu wykrycie sieci domowej. Przestaw urządzenie oraz router bezprzewodowy bliżej siebie. Urządzenie główne może być w stanie wykryć nazwe Twojej sieci ( $\Rightarrow$  [18](#page-17-2). "SSID").
- Sprawdź instrukcje obsługi każdego urządzenia i odpowiednio podłącz.

**Sieć**

#### **W przypadku korzystania z sieci bezprzewodowej, film wideo z certyfikowanego serwera DLNA nie jest odtwarzany lub opuszczane są klatki filmu wideo.**

- Ten problem może rozwiązać router bezprzewodowy o wyższej szybkości przesyłania danych, np. 802.11n (2,4 GHz lub 5 GHz). W przypadku korzystania z routera bezprzewodowego 802.11n (2,4 GHz lub 5 GHz), niezbędne jest ustawienie typu szyfrowania na "AES". Jednoczesne korzystanie z kuchenki mikrofalowej, telefonu bezprzewodowego itp. w częstotliwości 2,4 GHz może spowodować przerwy w połączeniu lub inne problemy.
- ¾ Jeśli na ekranie "Ustawienia sieci bezprzewodowej" (> [32\)](#page-31-3) stale świecą przynajmniej 4 wskaźniki "Odbiór", oznacza to stabilne połączenie. Jeśli świecą się maksymalnie 3 wskaźniki lub gdy połączenie zostało przerwane, należy zmienić pozycję lub kierunek ustawienia routera sieci bezprzewodowej i sprawdzić, czy stan połączenia uległ poprawie. Jeśli nie zaszła żadna poprawa, należy ustanowić połączenie z siecią przewodową i ponownie uruchomić funkcję ["Łatwe ustawienie](#page-16-3)  [sieci"](#page-16-3) ( $\Rightarrow$  [17\).](#page-16-3)

### **Komunikaty na ekranie**

### **Odczyt niemożliwy. Sprawdź płytę.**

¾ Włożyłeś niezgodną płytę.

### **Nie można odtworzyć tego tytułu.**

¾ Próbowałeś odtwarzać niezgodny obraz.

#### **Brak płyty**

¾ Płyta mogła być włożona "do góry nogami".

### $\Diamond$  Teraz nie można wykonać tej operacii.

Pewne operacje nie są wspierane przez to urządzenie. (np. odtwarzanie w zwolnionym tempie do tyłu itp.)

**Adres IP nie jest ustawiony.**<br>➣ "Adres IP" w "Adres IP/ustawienia DNS" jest "---. ---. ---. ---". Ustaw "Adres IP", "Maska podsieci", i "Adres bramy". (Jeżeli konieczne, wybierz automatyczną akwizycję adresu.)

#### **Punkt dostępu bezprzewodowego ma aktualnie niski poziom ustawień bezpieczeństwa sieci. Zaleca się zmienić ten poziom na wyższy.**

¾ Ustaw wyższy poziom bezpieczeństwa sieciowego zgodny z instrukcją obsługi routera bezprzewodowego.

### **Komunikaty na wyświetlaczu urządzenia**

#### **F99**

Urządzenie nie działa właściwie. Dotknij [U/I] na urządzeniu głównym i przytrzymaj przez 3 sekundy, aby przełączyć urządzenie na tryb gotowości, a następnie włącz je ponownie.

#### **NET**

¾ Podczas łączenia z siecią.

#### **NO PLAY**

Istnieją ograniczenia oglądania na BD-Video lub DVD-Video.  $(\Rightarrow 33)$  $(\Rightarrow 33)$ 

#### **NO READ**

¾ Nośnik jest brudny lub mocno zadrapany. Urządzenie nie może odtwarzać.

#### **REMOVE**

¾ Urządzenie USB pobiera za dużo mocy. Wyjmij urządzenie USB.

### **SET CODE**

### **(" " oznacza numer.)**

numerowany

Pilot zdalnego sterowania i urządzenie główne używają różnych kodów. Zmień kod na pilocie zdalnego sterowania. Wciśnij i przytrzymaj

wciśniety [OK] oraz ukazany przycisk

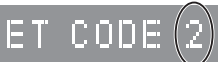

jednocześnie w przeciągu ponad 5 sekund.

#### **U59**

Temperatura urządzenia głównego jest zbyt wysoka. Urządzenie przejdzie w stan gotowości ze względów bezpieczeństwa. Zaczekaj ok. 30 minut.

Zainstaluj lub umieść to urządzenie w miejscu z dobrą wentylacją.

### **START**

¾ Rozpocznie się aktualizacja oprogramowania układowego. Proszę nie wyłączać urządzenia.

### **UPDATE /5**

- **(" " oznacza numer.)**
- ¾ Trwa aktualizacja oprogramowania układowego. Proszę nie wyłączać zasilania.

#### **FINISH**

¾ Aktualizacja oprogramowania układowego została zakończona.

## <span id="page-39-0"></span>**Dane techniczne**

## **Ogólne**

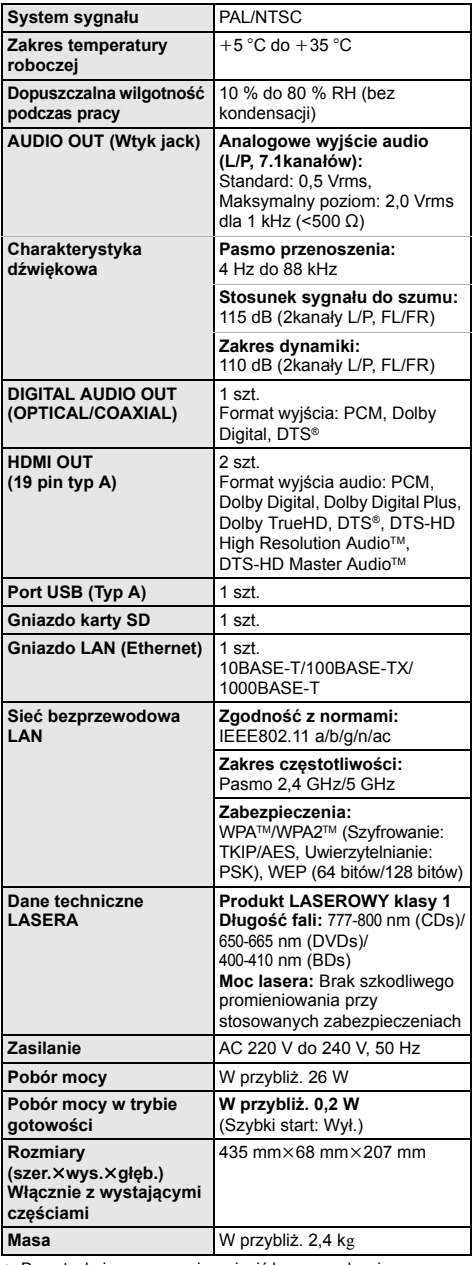

## <span id="page-39-1"></span>**Format pliku**

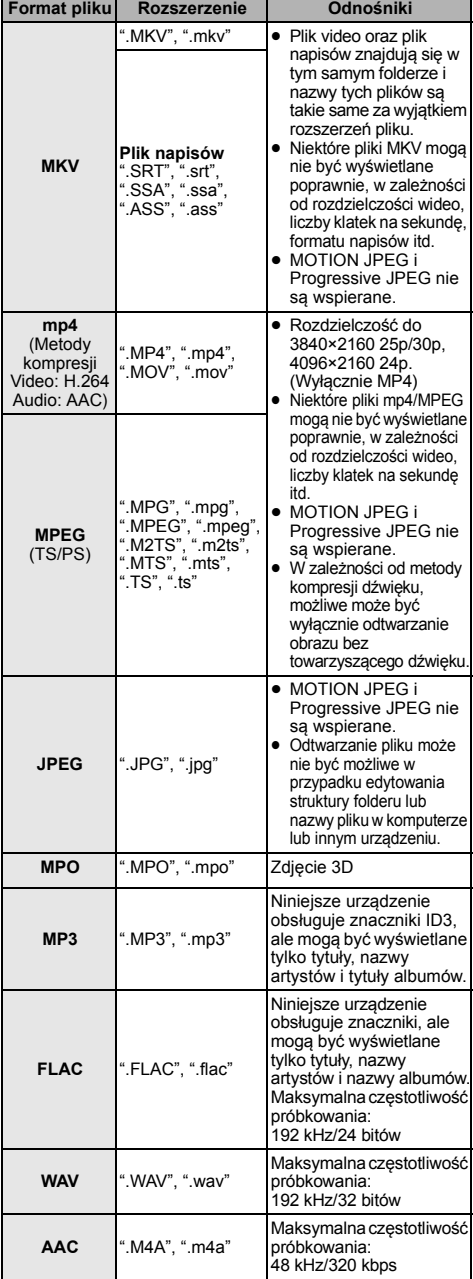

≥ Dane techniczne mogą się zmienić bez uprzedzenia.

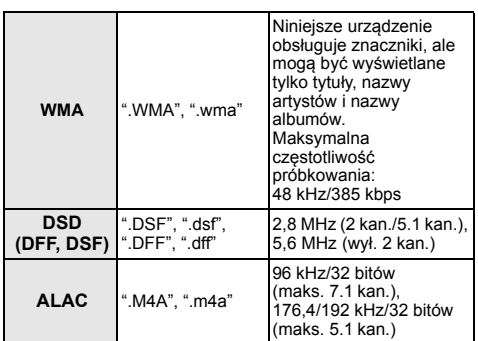

- ≥ W przypadku niektórych jakości nagrania i struktur folderów, kolejność odtwarzania może się różnić lub odtwarzanie nie będzie możliwe.
- ≥ W każdym folderze, niezależnie od formatu, wyświetlonych może być do 10.000 plików, które można odtworzyć. (Nawet gdy wyświetlone jest menu odtwarzania obrazów, jeśli folder menu zawiera filmy i pliki muzyczne, liczone są one jako treści, które można odtworzyć.)

### **Informacja o dźwięku**

Odtwarzany dźwięk różni się w zależności od gniazd połączonych ze wzmacniaczem/odbiornikiem i od ustawień urządzenia. (→ [30, "Cyfr. wyjście dźwięku"\)](#page-29-1)

≥ Liczba wymienionych kanałów oznacza maksymalną liczbę możliwych kanałów wyjściowych w przypadku podłączenia wzmacniacza/odbiornika zgodnego z odpowiednim formatem audio.

### **HDMI OUT/ COAXIAL/OPTICAL (DIGITAL AUDIO OUT)**

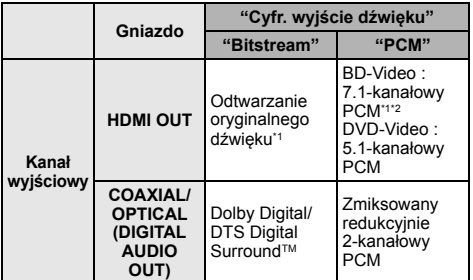

### **Analogue AUDIO OUT**

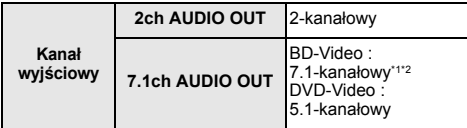

<span id="page-40-1"></span>\*1 Gdy element "Dodat. dźwięk BD-Video" jest ustawiony na "Wł.", dźwięk będzie odtwarzany jako Dolby Digital, DTS Digital Surround™ lub 5.1-kanałowy PCM.

<span id="page-40-2"></span>\*2 Odtwarzany dźwięk jest wzmacniany z formatu 5.1-kanałowego lub 6.1-kanałowego na 7.1-kanałowy w zależności od parametrów DTS, Inc.

### <span id="page-40-0"></span>**Formaty obsługiwane przez DLNA**

Gdy główne urządzenie pracuje jako klient DLNA, można odtwarzać następujące treści.

≥ Nie można odtwarzać plików zapisanych w formatach, które nie są obsługiwane przez używany serwer DLNA.

### **Video**

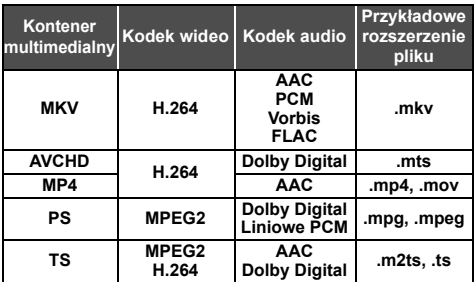

### **Fotografia**

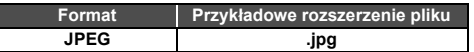

### **Audio**

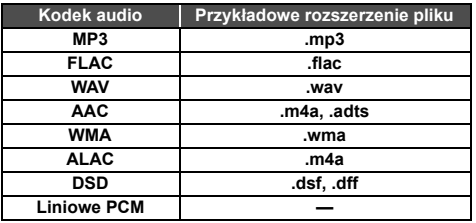

≥ W zależności od serwera, możliwe jest również odtwarzanie zawartości innej niż powyższa.

# <span id="page-41-1"></span>**Licencje Lista kodów języków**

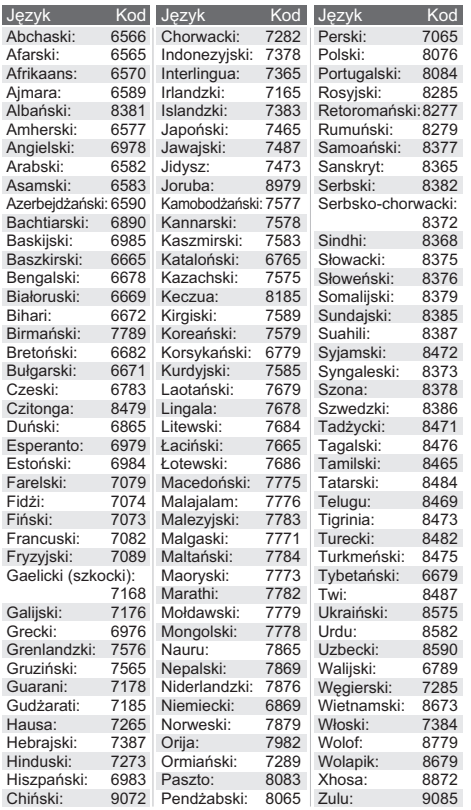

### **Lista wyświetlanych języków**

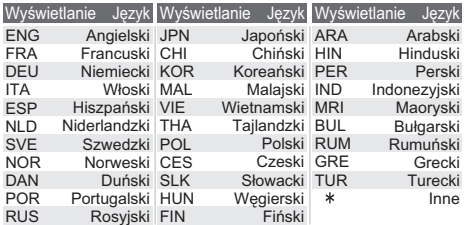

<span id="page-41-0"></span>"AVCHD", "AVCHD 3D", "AVCHD Progressive" i "AVCHD 3D/ Progressive" są znakami towarowymi Panasonic Corporation i Sony Corporation.

Java jest zastrzeżonym znakiem towarowym firmy Oracle oraz/lub jej spółek stowarzyszonych.

Dolby, Dolby Audio i symbol z podwójnym D są znakami towarowymi firmy Dolby Laboratories.

Informacje na temat patentów DTS znajdują pod adresem http://patents.dts.com. Wyprodukowano na licencji DTS Licensing Limited. DTS, DTS-HD, Symbol oraz DTS i Symbol razem są zastrzeżonymi znakami towarowymi, a DTS-HD Master Audio | Essential jest znakiem towarowym firmy DTS, Inc. © DTS, Inc. Wszelkie prawa zastrzeżone.

THX i logo THX są znakami towarowymi firmy THX Ltd. zastrzeżonymi w Stanach Zjednoczonych i innych krajach. Wszelkie prawa zastrzeżone.

HDMI, logo HDMI oraz High-Definition Multimedia Interface są znakami towarowymi lub zarejestrowanymi znakami towarowymi HDMI Licensing LLC w Stanach Zjednoczonych i innych krajach.

#### $<$ AVC>

Licencja na urządzenie została udzielona na podstawie AVC Patent Portfolio License i dotyczy osobistego i niekomercyjnego użytku przez użytkownika w celu (i) kodowania materiałów wideo zgodnie ze standardem AVC ("AVC VIDEO") i/lub (ii) dekodowania materiałów wideo AVC, które zostały zakodowane przez użytkownika na potrzeby własne i niekomercyjne i/lub zostały uzyskane od dostawcy materiałów wideo, który posiada licencję umożliwiającą dostarczanie materiałów w formacie AVC. Nie udziela się licencji jawnej ani dorozumianej na jakiekolwiek inne formy użytkowania. Dodatkowych informacji udziela MPEG LA, L.L.C.

#### Odwiedź stronę http://www.mpegla.com

<VC-1>

Niniejszy produkt ma licencję VC-1 Patent Portfolio License do osobistego i niekomercyjnego wykorzystywania przez użytkownika w celu (i) kodowania wideo zgodnie ze standardem VC-1 ("VC-1 Video") i/lub (ii) dekodowania VC-1 Video, które zostało zakodowane przez użytkownika w celach osobistych i niekomercyjnych i/lub zostało uzyskane od dostawcy wideo, który ma licencję na VC-1 Video. Nie udziela się licencji jawnej ani dorozumianej na jakiekolwiek inne formy użytkowania. Dodatkowych informacji udziela MPEG LA, L.L.C. Odwiedź stronę http://www.mpegla.com

Technologia kodowania dźwięku MPEG Layer-3 na licencji firmy Fraunhofer IIS i Thomson.

Logo SDXC jest znakiem towarowym SD-3C, LLC.

Logo DVD jest znakiem towarowym DVD Format/Logo Licensing Corporation

Logo Wi-Fi CERTIFIEDTM jest znakiem certyfikacji stowarzyszenia Wi-Fi Alliance®.

Znak Wi-Fi Protected SetupTM jest znakiem certyfikacji Wi-Fi Alliance®.

"Wi-Fi®" i "Wi-Fi Direct®" są zarejestrowanymi znakami towarowymi Wi-Fi Alliance "Wi-Fi Protected SetupTM", "MiracastTM", "WPATM", i "WPA2TM" są

zarejestrowanymi znakami towarowymi Wi-Fi Alliance®.

DLNA, the DLNA Logo and DLNA CERTIFIED are trademarks, service marks, or certification marks of the Digital Living Network Alliance.

Windows jest znakiem towarowym lub zarejestrowanym znakiem towarowym firmy Microsoft Corporation w Stanach Zjednoczonych i w innych krajach.

Android to znak handlowy firmy Google Inc.

Copyright 2004-2014 Verance Corporation. CinaviaTM jest znakiem towarowym firmy Verance. Produkt chroniony amerykańskim patentem nr 7,369,677 oraz przez ogólnoświatowe patenty wydane i oczekujące na wydanie na licencji Verance Corporation. Wszelkie prawa zastrzeżone.

W produkcie zastosowano następujące oprogramowanie:

- (1) oprogramowanie stworzone niezależnie przez firmę Panasonic Corporation lub na jej zlecenie,
- (2) oprogramowanie, które należy do strony trzeciej, udostępnione firmie Panasonic Corporation na mocy licencji,
- (3) oprogramowanie rozpowszechniane na podstawie GNU General Public License, Version 2.0 (GPL V2.0),
- (4) oprogramowanie rozpowszechniane na podstawie GNU LESSER General Public License, Version 2.1 (LGPL V2.1) oraz/lub
- (5) oprogramowanie z otwartym kodem źródłowym rozpowszechniane na licencjach innych niż GPL V2.0 oraz/lub LGPL V2.1.

Oprogramowanie zakwalifikowane jak (3)-(5) jest rozpowszechniane w nadziei, że będzie ono pomocne, ale NIE JEST OBJĘTE ŻADNĄ GWARANCJĄ, szczególnie dorozumianą gwarancją PRZYDATNOŚCI HANDLOWEJ i PRZYDATNOŚCI DO OKREŚLONYCH ZASTOSOWAŃ.

Zapoznaj się ze szczegółowymi warunkami umowy przedstawionymi w menu Ustawienia odtwarzacza.

Przez co najmniej 3 (trzy) lata od momentu dostarczenia tego produktu, Panasonic będzie dostarczała wszystkim stronom trzecim, które skontaktują się z Panasonic przy użyciu podanych poniżej informacji kontaktowych, za cenę nieprzekraczającą fizycznych kosztów dystrybucji kodów źródłowych, pełną kopię odnośnych kodów źródłowych rozpowszechnianych na mocy w postaci skompilowanej GPL V2.0, LGPL V2.1, lub inne licencje w ramach zobowiązania, jak również zawiadomienia o odpowiednich prawach autorskich.

Informacje kontaktowe: oss-cd-request@gg.jp.panasonic.com

Kod źródłowy i zawiadomienie o prawach autorskich są również dostępne bez opłat na naszej stronie, której adres podany jest poniżej.

http://panasonic.net/avc/oss/

(1) MS/WMA

Niniejszy wyrób jest chroniony określonymi prawami do własności intelektualnej należącymi do Microsoft Corporation i osób trzecich. Korzystanie i rozpowszechnianie takich technologii poza niniejszym wyrobem bez licencji Microsoft lub autoryzowanych podmiotów zależnych od Microsoft i osób trzecich jest zabronione.

- (2) Oznakowanie MS/PlayReady/produktu końcowego Ten produkt zawiera technologię chronioną przez określone prawa własności intelektualnej należące do Microsoft. Wykorzystywanie lub dystrybucja tej technologii poza niniejszym produktem bez uzyskania licencji od firmy Microsoft są zabronione.
- (3) Informacje MS/PlayReady/dla użytkowników końcowych Właściciele treści stosują technologię kontroli dostępu do treści Microsoft PlayReady™ w celu ochrony własności intelektualnej, w tym treści chronionych prawami autorskimi. Niniejsze urządzenie wykorzystuje technologie PlayReady w celu uzyskania dostępu do treści chronionych przez PlayReady oraz WMDRM. Jeśli urządzenie nie egzekwuje ograniczeń korzystania z treści, właściciele treści mogą zażądać od firmy Microsoft cofnięcia możliwości odtwarzania przez urządzenie treści chronionych przez PlayReady. Takie wycofanie nie powinno mieć wpływu na treści niechronione oraz treści chronione innymi technologiami kontroli dostępu. Właściciele treści mogą zażądać od użytkownika aktualizacji PlayReady w celu uzyskania dostępu do ich treści. W przypadku niedokonania aktualizacji dostęp do treści wymagających aktualizacji będzie niemożliwy.
- (4) Vorbis, FLAC, WPA Supplicant
- Licencje na oprogramowanie zostają wyświetlone po wybraniu "Licencja oprogramowania" w menu ustawień.  $(\Rightarrow 34)$  $(\Rightarrow 34)$

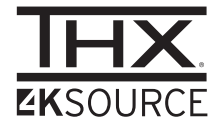

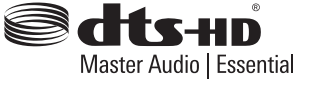

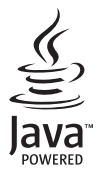

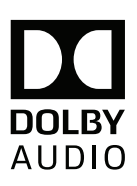

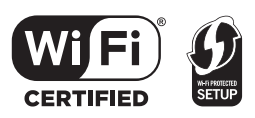

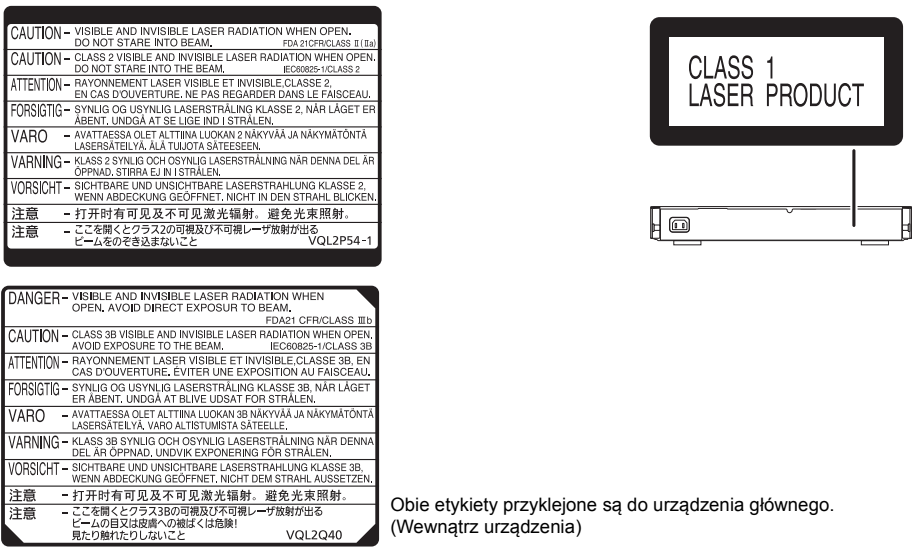

### **Infolinia (Polska):**

**801 003 532** - numer dla połączeń z sieci stacjonarnej **22 295 37 27** - numer dla połączeń z sieci stacjonarnej oraz komórkowej

### **Produkt Panasonic**

Produkt objęty jest E-Gwarancją Panasonic. Prosimy o zachowanie dowodu zakupu. Warunki gwarancji oraz informacje o produkcie są dostępne na stronie www.panasonic.pl lub pod numerami telefonów: 801 003 532 - numer dla połączeń z sieci stacjonarnej 22 295 37 27 - numer dla połączeń z sieci stacjonarnej oraz komórkowej **Dystrybucja w Polsce** Panasonic Marketing Europe GmbH (Spółka z ograniczoną odpowiedzialnością) Oddział w Polsce ul. Wołoska 9A, 02-583 Warszawa

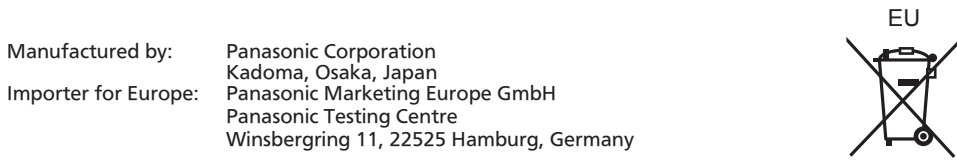

### Panasonic Corporation **Web Site:** http://www.panasonic.com

Po)